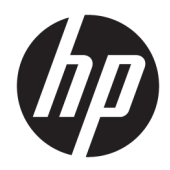

# Οδηγός αναφοράς υλικού

Επαγγελματικοί Υπολογιστές HP EliteOne 1000 G2 Allin-One

© Copyright 2018 HP Development Company, L.P.

Η ονομασία Thunderbolt και το λογότυπο Thunderbolt είναι εμπορικά σήματα της Intel Corporation ή των θυγατρικών της στις ΗΠΑ ή/και σε άλλες χώρες. Η ονομασία Windows είναι εμπορικό σήμα ή σήμα κατατεθέν της Microsoft Corporation στις Ηνωμένες Πολιτείες ή/και σε άλλες χώρες.

Οι πληροφορίες που περιέχονται στο παρόν έγγραφο μπορεί να αλλάξουν χωρίς προειδοποίηση. Οι μοναδικές εγγυήσεις για τα προϊόντα και τις υπηρεσίες της HP είναι αυτές που ορίζονται στις ρητές δηλώσεις εγγύησης που συνοδεύουν αυτά τα προϊόντα και υπηρεσίες. Τίποτα από όσα αναφέρονται στο παρόν δεν πρέπει να ερμηνευθεί ως πρόσθετη εγγύηση. Η HP δεν φέρει ευθύνη για τεχνικά ή συντακτικά σφάλματα ή παραλείψεις του παρόντος εγγράφου.

Πρώτη έκδοση: Ιούνιος 2018

Αριθμός εγγράφου: L28134-151

#### **Σημείωση για το προϊόν**

Αυτός ο οδηγός περιγράφει λειτουργίες που είναι κοινές στα περισσότερα μοντέλα. Ορισμένα χαρακτηριστικά μπορεί να μην είναι διαθέσιμα στο δικό σας υπολογιστή.

#### **Όροι χρήσης λογισμικού**

Εγκαθιστώντας, αντιγράφοντας, λαμβάνοντας ή χρησιμοποιώντας με άλλον τρόπο οποιοδήποτε προϊόν λογισμικού προεγκατεστημένο σε αυτόν τον υπολογιστή, συμφωνείτε ότι δεσμεύεστε από τους όρους της Άδειας χρήσης τελικού χρήστη HP. Εάν δεν αποδέχεστε τους όρους της άδειας χρήσης, το μοναδικό μέτρο επανόρθωσης που έχετε στη διάθεσή σας είναι να επιστρέψετε ολόκληρο το προϊόν (υλικό και λογισμικό), εφόσον δεν έχει χρησιμοποιηθεί, εντός 14 ημερών και να λάβετε πλήρη αποζημίωση σύμφωνα με την πολιτική επιστροφής χρημάτων του καταστήματος πώλησης.

Για οποιαδήποτε περαιτέρω πληροφορία ή αξίωση επιστροφής της συνολικής αξίας του υπολογιστή, παρακαλούμε επικοινωνήστε με το τοπικό κατάστημα λιανικής (ο πωλητής).

### **Πληροφορίες για το έντυπο αυτό**

Αυτός ο οδηγός περιέχει βασικές πληροφορίες για την αναβάθμιση του συγκεκριμένου μοντέλου υπολογιστή.

- **ΠΡΟΕΙΔ/ΣΗ!** Υποδεικνύει μια επικίνδυνη κατάσταση η οποία εάν δεν αποφευχθεί, **θα μπορούσε** να προκαλέσει θάνατο ή σοβαρό τραυματισμό.
- **ΠΡΟΣΟΧΗ:** Υποδεικνύει μια επικίνδυνη κατάσταση η οποία εάν δεν αποφευχθεί, **θα μπορούσε** να προκαλέσει θάνατο ή σοβαρό τραυματισμό.
- **ΣΗΜΑΝΤΙΚΟ:** Υποδεικνύει πληροφορίες που θεωρούνται σημαντικές αλλά δεν αφορούν κινδύνους (όπως, για παράδειγμα, μηνύματα που σχετίζονται με υλικές ζημιές). Μια ειδοποίηση ενημερώνει το χρήστη ότι, αν δεν ακολουθήσει μια διαδικασία ακριβώς όπως περιγράφεται, αυτό μπορεί να έχει ως αποτέλεσμα την απώλεια δεδομένων ή κάποια βλάβη στο υλικό ή το λογισμικό. Επίσης, περιλαμβάνει σημαντικές πληροφορίες για την επεξήγηση μιας έννοιας ή την ολοκλήρωση κάποιας εργασίας.
- **ΣΗΜΕΙΩΣΗ:** Περιέχει πρόσθετες πληροφορίες, για να επισημάνει ή να συμπληρώσει σημαντικά σημεία στο κύριο κείμενο.
- **ΥΠΟΔΕΙΞΗ:** Παρέχει χρήσιμες συμβουλές για την ολοκλήρωση μιας εργασίας.

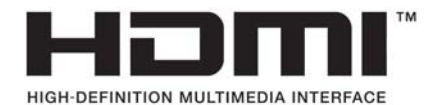

# Πίνακας περιεχομένων

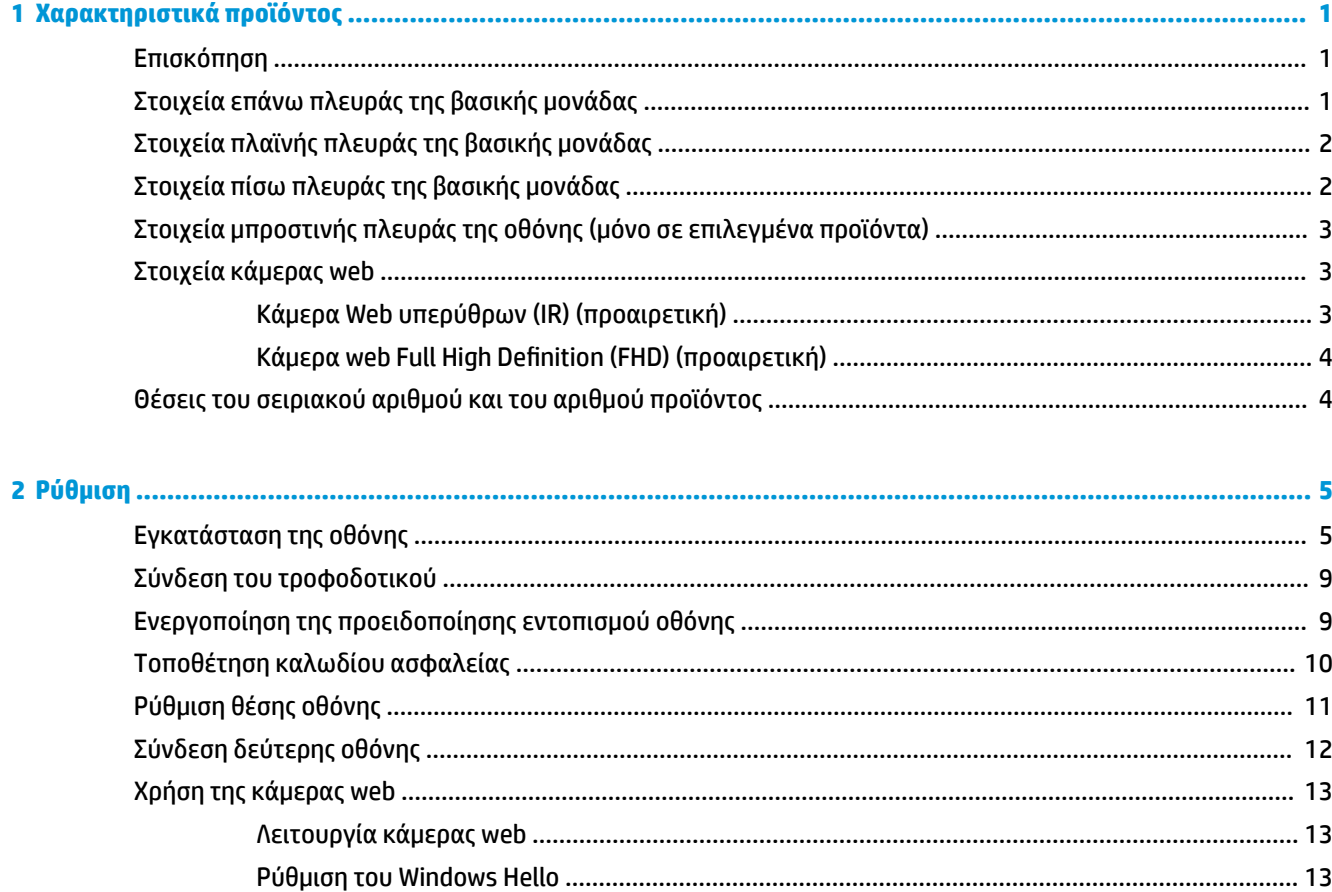

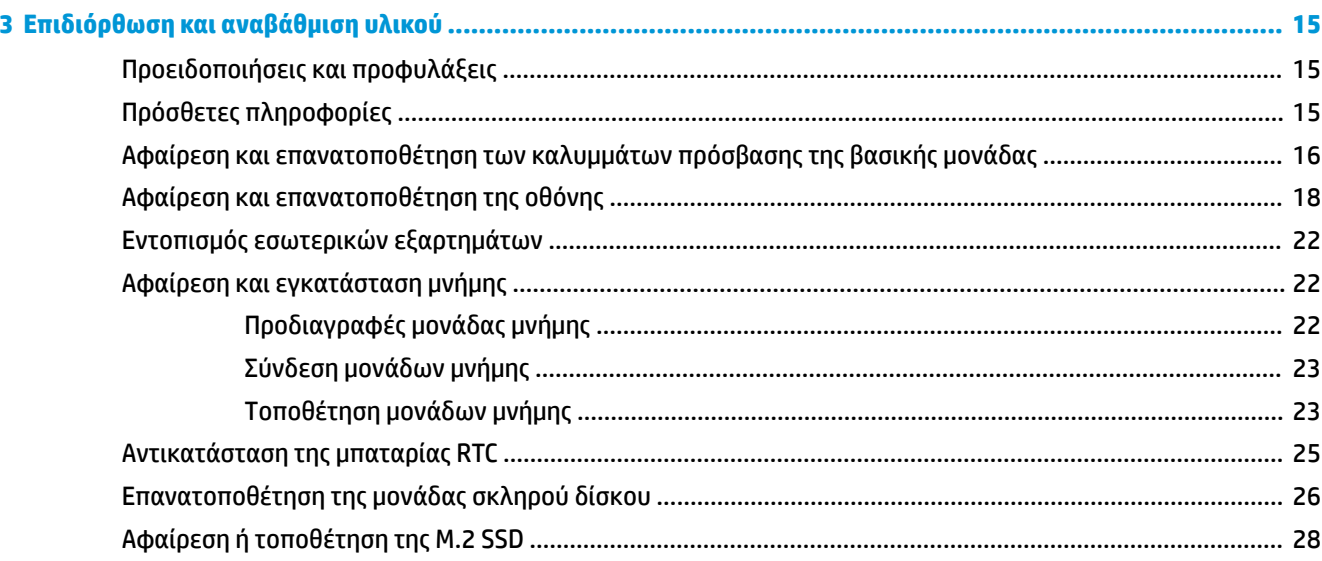

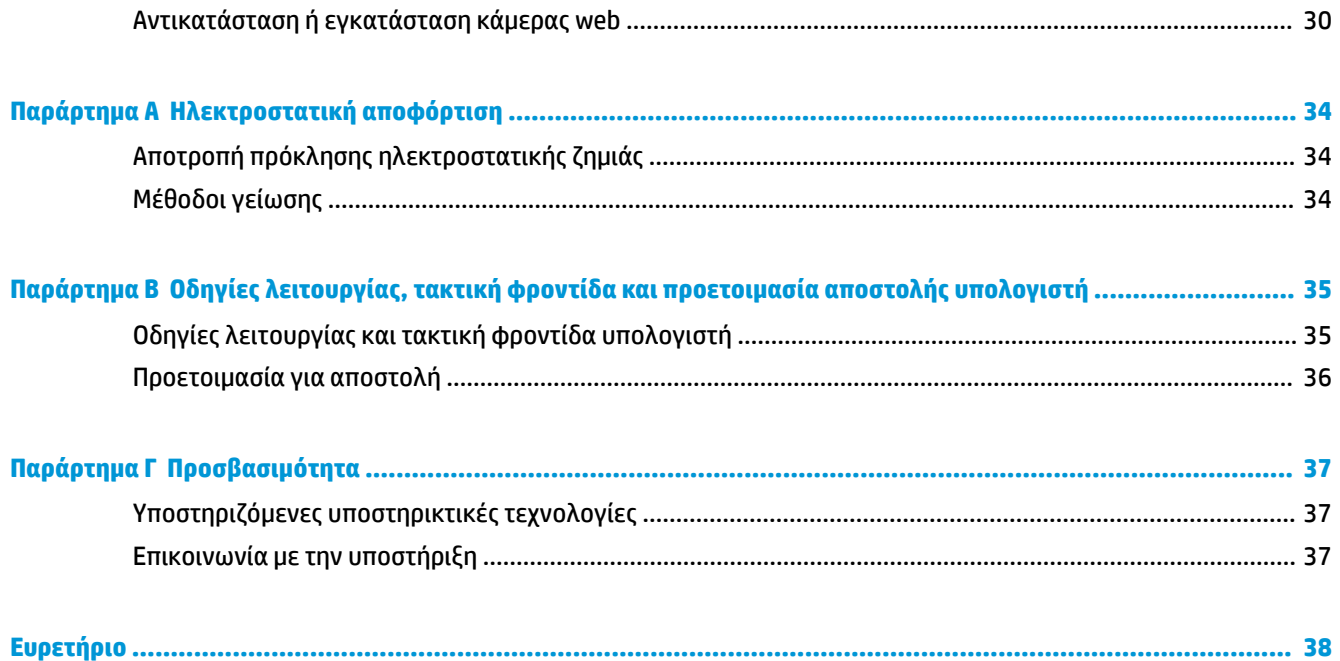

# <span id="page-6-0"></span>**1 Χαρακτηριστικά προϊόντος**

## **Επισκόπηση**

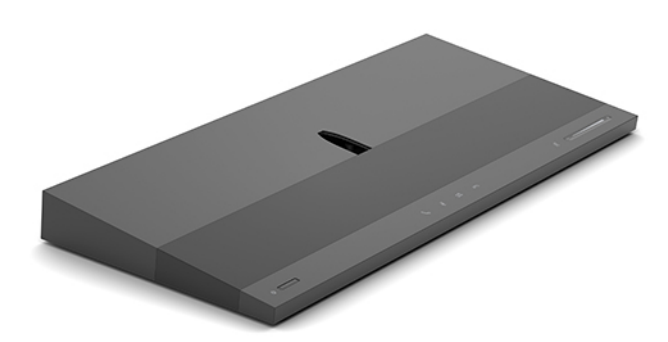

**ΣΗΜΕΙΩΣΗ:** Για τα πιο πρόσφατα εγχειρίδια για αυτό το προϊόν, επισκεφτείτε τη διεύθυνση <http://www.hp.com/support>. Επιλέξτε **Βρείτε το προϊόν σας**, και ακολουθήστε τις οδηγίες που εμφανίζονται στην οθόνη.

## **Στοιχεία επάνω πλευράς της βασικής μονάδας**

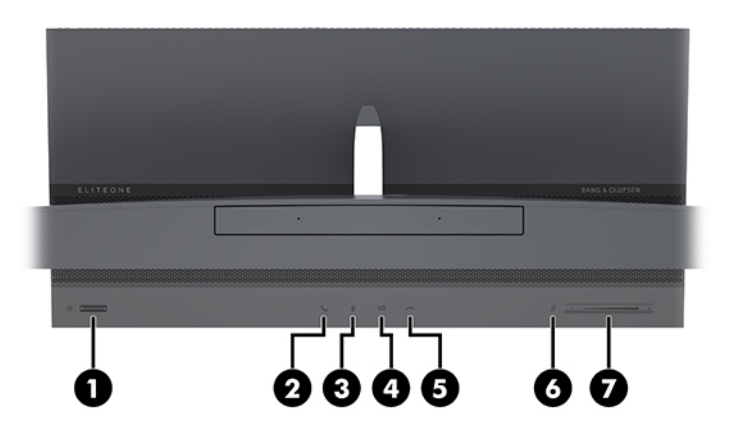

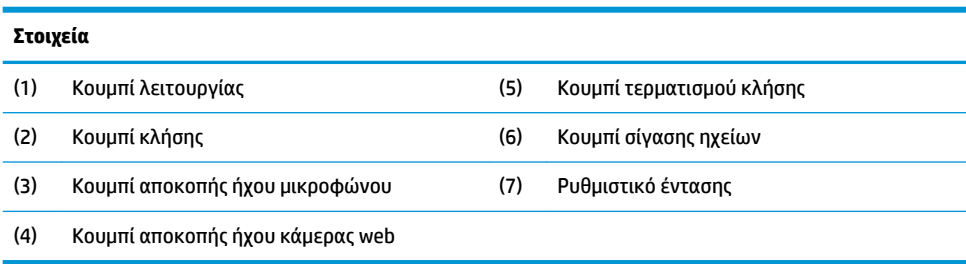

# <span id="page-7-0"></span>**Στοιχεία πλαϊνής πλευράς της βασικής μονάδας**

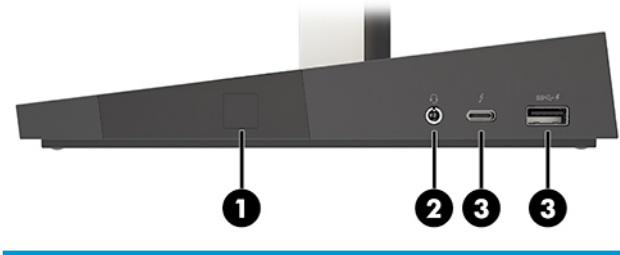

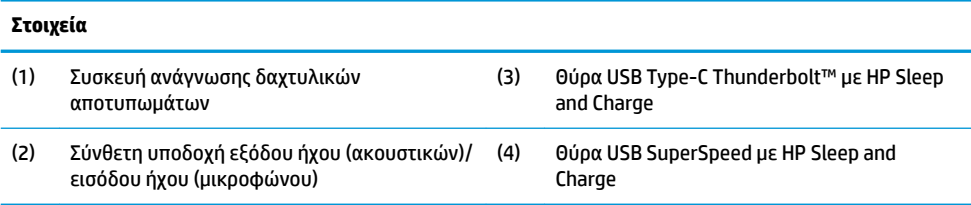

# **Στοιχεία πίσω πλευράς της βασικής μονάδας**

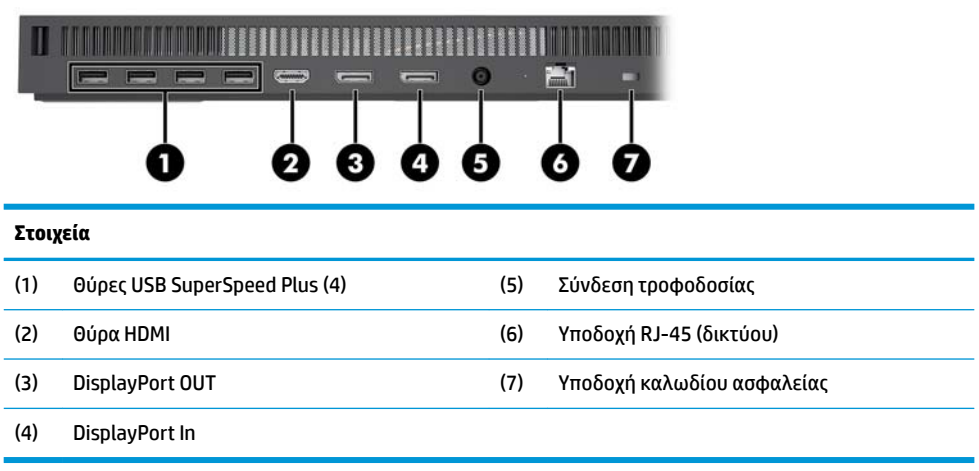

### <span id="page-8-0"></span>**Στοιχεία μπροστινής πλευράς της οθόνης (μόνο σε επιλεγμένα προϊόντα)**

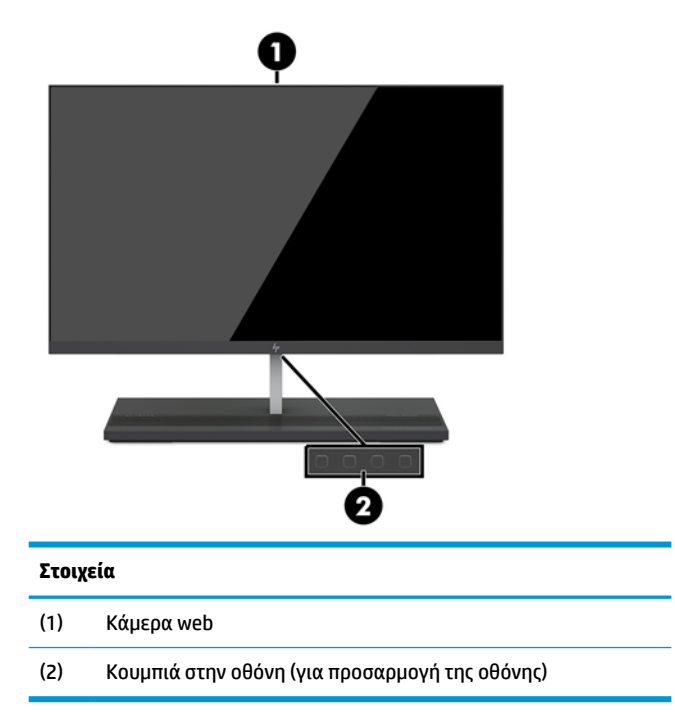

## **Στοιχεία κάμερας web**

### **Κάμερα Web υπερύθρων (IR) (προαιρετική)**

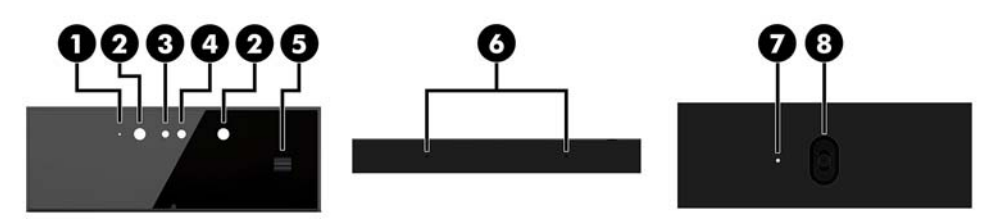

#### **Στοιχεία**

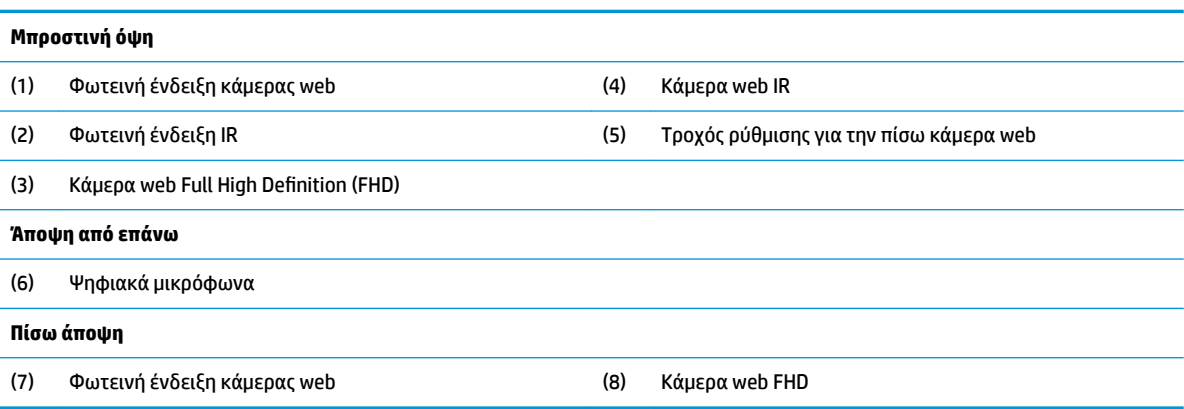

### <span id="page-9-0"></span>**Κάμερα web Full High Definition (FHD) (προαιρετική)**

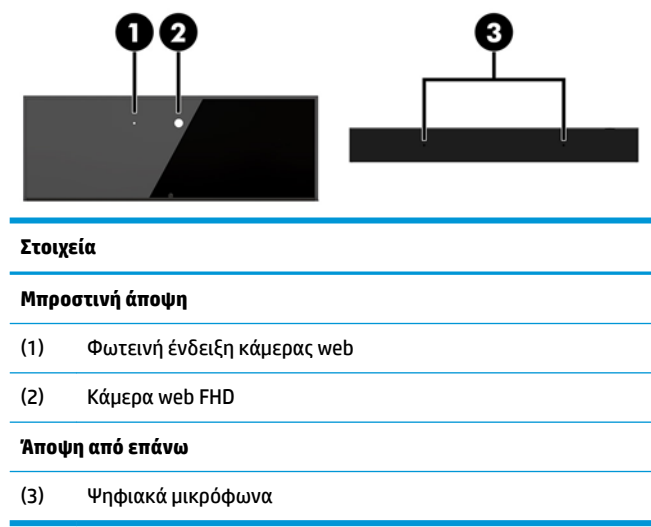

### **Θέσεις του σειριακού αριθμού και του αριθμού προϊόντος**

Κάθε υπολογιστής έχει έναν μοναδικό σειριακό αριθμό και ένα αναγνωριστικό προϊόντος που βρίσκονται στο εξωτερικό μέρος της συσκευής. Αναφέρετε αυτόν τον αριθμό κάθε φορά που απευθύνεστε στην υπηρεσία εξυπηρέτησης πελατών για βοήθεια.

Οι αριθμοί της βασικής μονάδας υπολογιστή βρίσκονται στο κάτω μέρος της βασικής μονάδας.

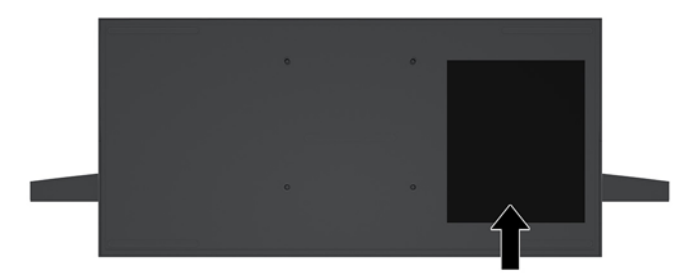

# <span id="page-10-0"></span>**2 Ρύθμιση**

# **Εγκατάσταση της οθόνης**

Στην αυτόνομη βάση υπολογιστή μπορεί να εγκατασταθεί μια οθόνη. Η οθόνη, έπειτα, μπορεί να αφαιρεθεί και να αντικατασταθεί με μια άλλη οθόνη.

- 1. Αφαιρέστε όλα τα αφαιρούμενα μέσα, όπως μονάδες flash USB, από τον υπολογιστή.
- **2.** Απενεργοποιήστε σωστά τον υπολογιστή από το λειτουργικό σύστημα και απενεργοποιήστε τυχόν εξωτερικές συσκευές.
- **3.** Αποσυνδέστε το καλώδιο τροφοδοσίας από την πρίζα AC και αποσυνδέστε τυχόν εξωτερικές συσκευές.
- **ΣΗΜΑΝΤΙΚΟ:** Ανεξάρτητα από την κατάσταση λειτουργίας, υπάρχει πάντα τάση στην κάρτα συστήματος εφόσον το σύστημα είναι συνδεδεμένο σε ενεργή πρίζα AC. Πρέπει να αποσυνδέσετε το καλώδιο τροφοδοσίας και να περιμένετε περίπου 30 δευτερόλεπτα προκειμένου να αφαιρεθεί τυχόν ενέργεια, για να αποφύγετε την πρόκληση βλάβης στα εσωτερικά εξαρτήματα του υπολογιστή.
- **4.** Για να αφαιρέσετε το πίσω κάλυμμα πρόσβασης για να αποκτήσετε πρόσβαση στην οθόνη που είναι εγκατεστημένη σε διαφορετικό υπολογιστή, πατήστε τα δύο κουμπιά απελευθέρωσης στο πίσω μέρος της μονάδας βάσης (1) και ταυτόχρονα περιστρέψτε το πίσω μέρος του καλύμματος προς τα επάνω (2). Στη συνέχεια, σύρετε πίσω το κάλυμμα για να το αφαιρέσετε από τη βάση (3).

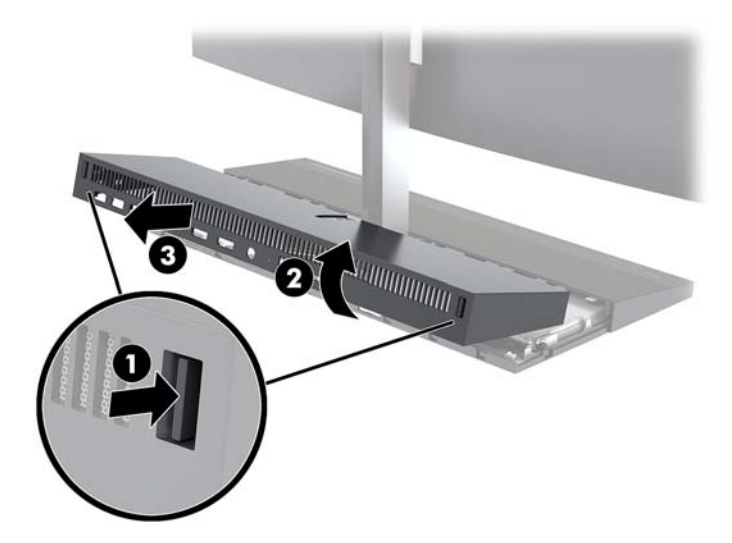

**5.** Για να αποσυνδέσετε τα δύο καλώδια οθόνης που είναι συνδεδεμένα στην κάρτα συστήματος, συμπιέστε δυνατά και τα δύο άκρα των βυσμάτων σύνδεσης (1) προς τα μέσα και τραβήξτε τα βύσματα σύνδεσης προς τα επάνω και έξω από την κάρτα συστήματος (2).

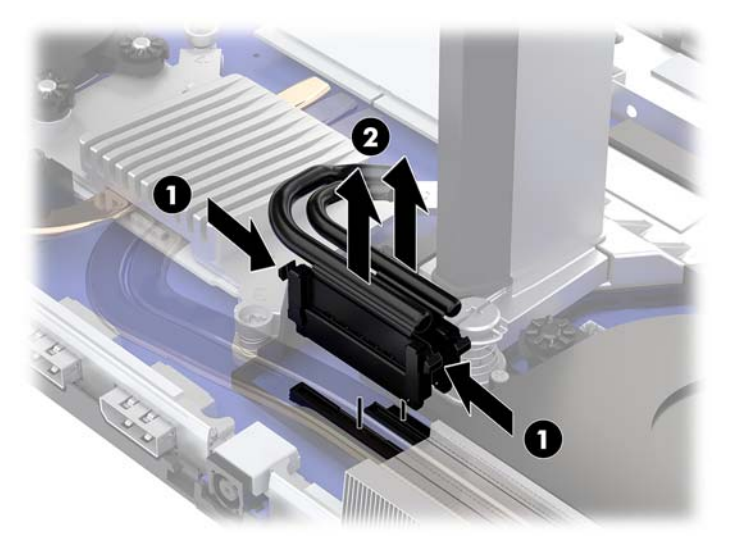

**6.** Για να αφαιρέσετε το πίσω κάλυμμα πρόσβασης από τον υπολογιστή, πατήστε τα δύο κουμπιά απελευθέρωσης στο πίσω μέρος της μονάδας βάσης (1) και ταυτόχρονα περιστρέψτε το πίσω μέρος του καλύμματος προς τα επάνω (2). Στη συνέχεια, σύρετε πίσω το κάλυμμα για να το αφαιρέσετε από τον υπολογιστή (3).

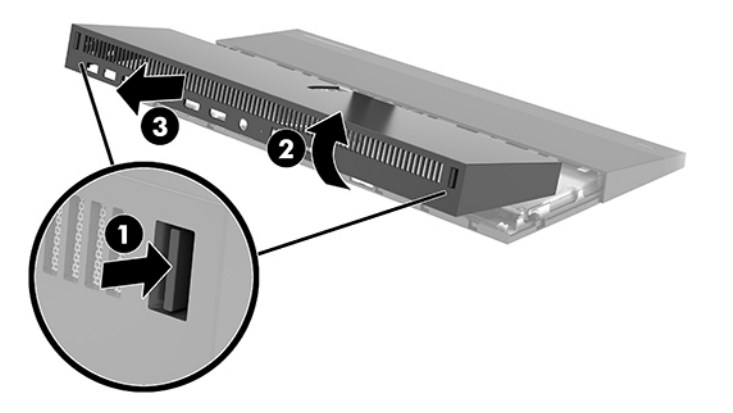

**7.** Αναποδογυρίστε το κάλυμμα. Ανασηκώστε την προεξοχή στο κάλυμμα κενής θέσης και, στη συνέχεια, σύρετε το κάλυμμα κενής θέσης προς τα έξω από το πίσω κάλυμμα για να το αφαιρέσετε.

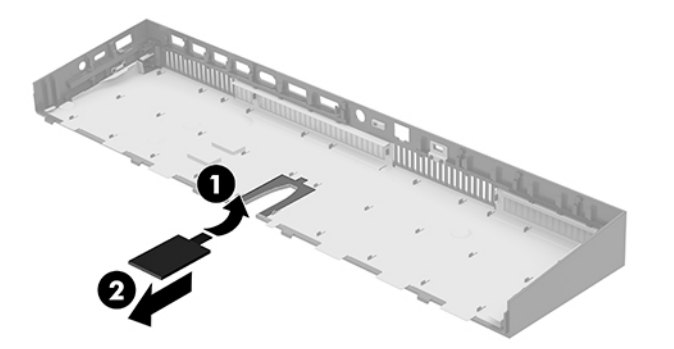

- **8.** Χαλαρώστε τις δύο βίδες συγκράτησης που βρίσκονται στη βάση του λαιμού της οθόνης (1). Καθώς κρατάτε το κάτω μέρος της οθόνης από το μπροστινό μέρος με το ένα χέρι, σύρετε με το άλλο χέρι την οθόνη προς τα πίσω για να την αποσυνδέσετε από τη μικρή μεταλλική προεξοχή συγκράτησης και, στη συνέχεια, ανασηκώστε την οθόνη από τη βάση (2).
	- **ΣΗΜΑΝΤΙΚΟ:** Η οθόνη είναι βαριά. Βεβαιωθείτε ότι κρατάτε την οθόνη σταθερά καθώς την απομακρύνετε για να αποφύγετε τυχόν πτώση και βλάβη της οθόνης.

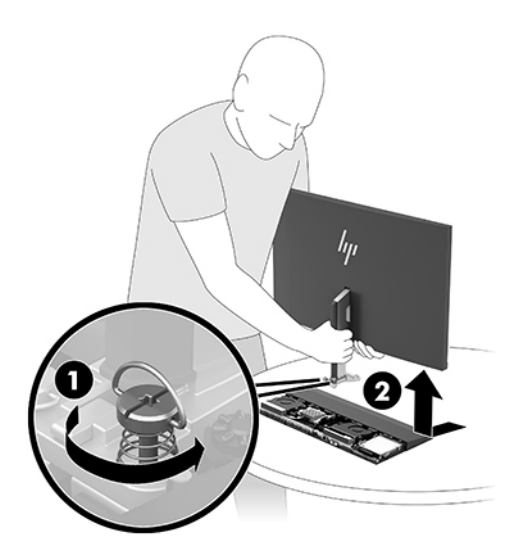

- **9.** Για να επανατοποθετήσετε την οθόνη, κρατήστε τη βάση της οθόνης από το μπροστινό μέρος με το ένα χέρι και τοποθετήστε τη βάση του λαιμού της οθόνης πάνω στον βραχίονα στη μονάδα βάσης και με το άλλο χέρι σύρετε την οθόνη προς τα εμπρός (1). Στη συνέχεια, σφίξτε τις δύο βίδες συγκράτησης που ασφαλίζουν τον λαιμό της οθόνης στη μονάδα βάσης (2).
	- **ΣΗΜΑΝΤΙΚΟ:** Η οθόνη είναι βαριά. Βεβαιωθείτε ότι κρατάτε την οθόνη σταθερά κατά την επανατοποθέτησή της για να αποφύγετε τυχόν πτώση και βλάβη της οθόνης.

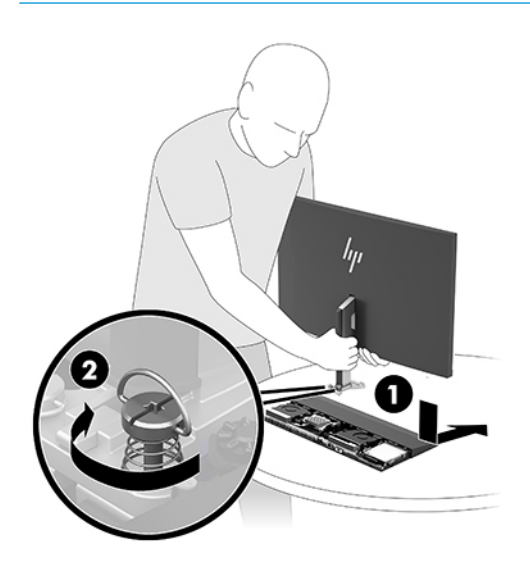

**10.** Συνδέστε τα καλώδια οθόνης στις υποδοχές σύνδεσης της κάρτας συστήματος.

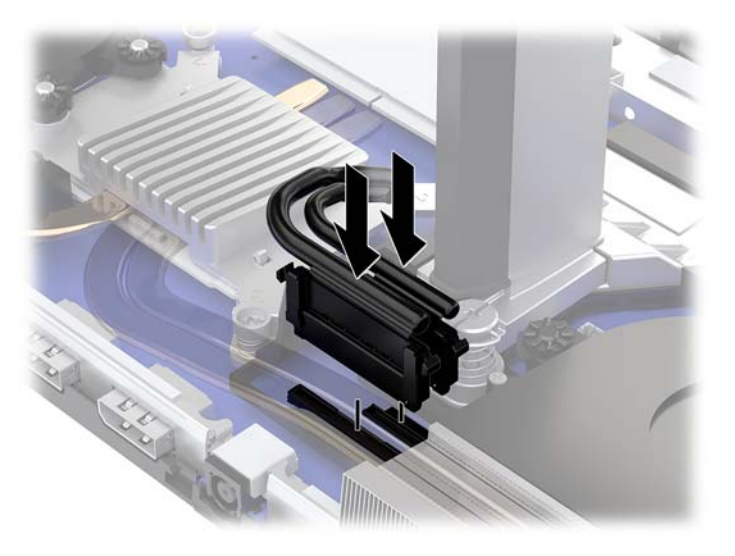

- **11.** Για να επανατοποθετήσετε το πίσω κάλυμμα πρόσβασης, σύρετε τις γλωττίδες στο μπροστινό μέρος του πίσω καλύμματος μέσα στις υποδοχές στο πίσω μέρος του μπροστινού καλύμματος (1) και, στη συνέχεια, πατήστε στο πίσω μέρος του πίσω καλύμματος προς τα κάτω (2).
- **ΣΗΜΕΙΩΣΗ:** Βεβαιωθείτε ότι όλα τα καλώδια είναι σωστά δρομολογημένα για την αποφυγή πρόκλησης βλάβης κατά την επανατοποθέτηση του καλύμματος.

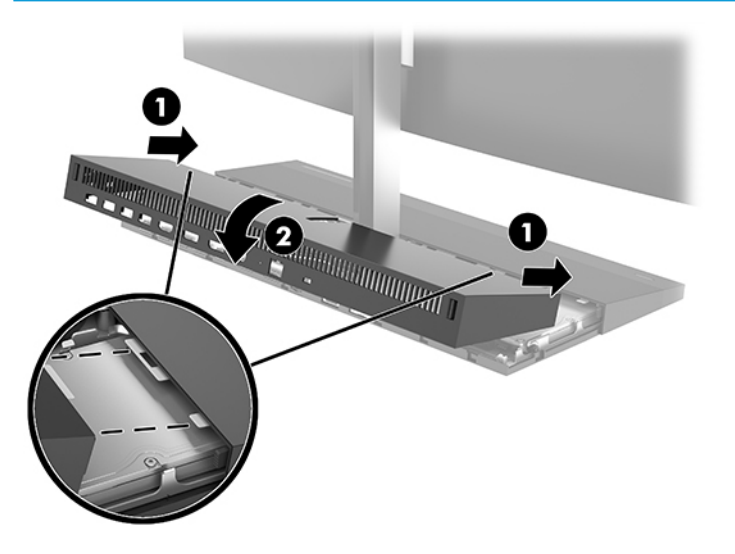

**12.** Συνδέστε ξανά το καλώδιο τροφοδοσίας και τυχόν εξωτερικές συσκευές και, στη συνέχεια, ενεργοποιήστε τον υπολογιστή.

## <span id="page-14-0"></span>**Σύνδεση του τροφοδοτικού**

Για να συνδέσετε το τροφοδοτικό, συνδέστε το ένα άκρο του καλωδίου τροφοδοσίας στο τροφοδοτικό AC (1) και το άλλο άκρο σε μια γειωμένη πρίζα AC (2) και, στη συνέχεια, συνδέστε το τροφοδοτικό AC στη σύνδεση τροφοδοσίας DC στη βασική μονάδα υπολογιστή (3).

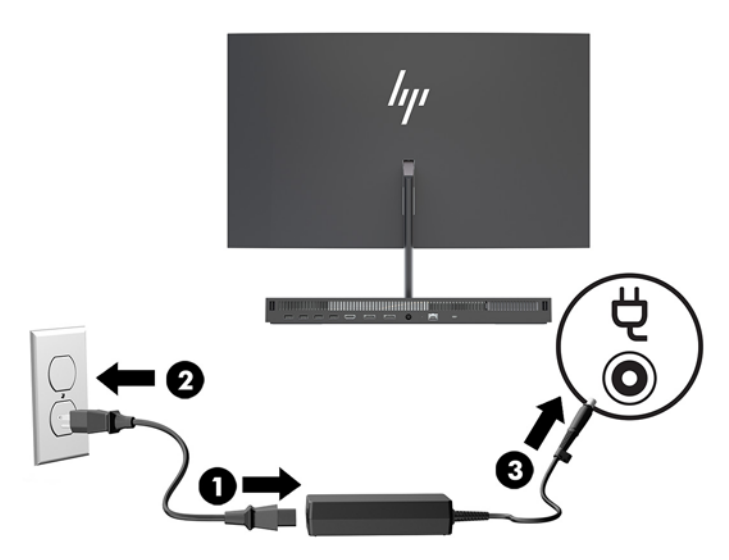

## **Ενεργοποίηση της προειδοποίησης εντοπισμού οθόνης**

Αυτή η προειδοποίηση παρακολουθεί αν τα καλώδια της οθόνης δεν είναι πλήρως συνδεδεμένα. Η HP συνιστά να βεβαιωθείτε ότι αυτή η προειδοποίηση είναι ενεργοποιημένη στα συστήματα με εγκατεστημένη οθόνη.

- **1.** Ενεργοποιήστε ή επανεκκινήστε τον υπολογιστή και, όταν εμφανιστεί το λογότυπο της HP, πατήστε το πλήκτρο f10 για είσοδο στο Computer Setup.
- **2.** Επιλέξτε **Advanced** (Για προχωρημένους) και, στη συνέχεια, επιλέξτε **Built-In Devices** (Ενσωματωμένες συσκευές).
- **3. Επιλέξτε Allow No Panel configuration** (Να επιτρέπεται η διαμόρφωση χωρίς οθόνη).
- **4.** Επιλέξτε **Main** (Κύριο) και κατόπιν **Save Changes and Exit** (Αποθήκευση αλλαγών και Έξοδος), για να αποθηκεύσετε τις ρυθμίσεις σας.

Οι αλλαγές σας τίθενται σε ισχύ μετά την επανεκκίνηση του υπολογιστή.

## <span id="page-15-0"></span>**Τοποθέτηση καλωδίου ασφαλείας**

Το καλώδιο ασφαλείας είναι μια συσκευή κλειδαριάς με κλειδί, στην οποία έχει προσαρτηθεί ένα συρματόσχοινο. Ασφαλίστε το ένα άκρο του καλωδίου στο γραφείο σας (ή σε κάποιο άλλο σταθερό αντικείμενο) και το άλλο άκρο του καλωδίου στην υποδοχή καλωδίου ασφαλείας στη βασική μονάδα του υπολογιστή. Ασφαλίστε την κλειδαριά καλωδίου ασφαλείας με το κλειδί.

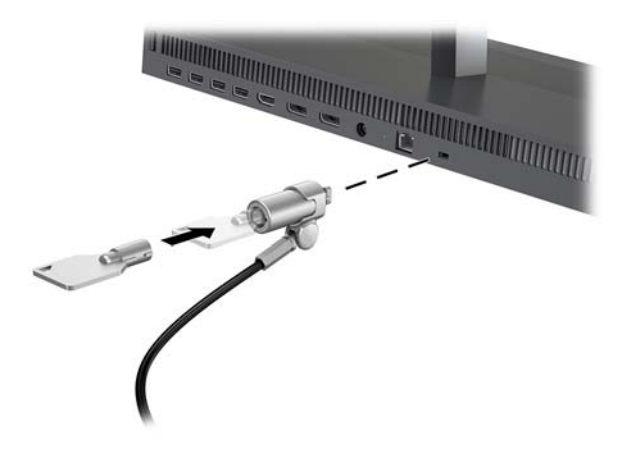

## <span id="page-16-0"></span>**Ρύθμιση θέσης οθόνης**

Στρέψτε την οθόνη σε κλίση που να εξυπηρετεί το ύψος των ματιών.

**ΣΗΜΕΙΩΣΗ:** Οι οθόνες 23,8 ιντσών, 27 ιντσών και 34 ιντσών κλίνουν προς τα πίσω. Μόνο οι οθόνες 23,8 ιντσών και 27 ιντσών κλίνουν προς τα εμπρός. Η οθόνη 34 ιντσών δεν κλίνει προς τα εμπρός.

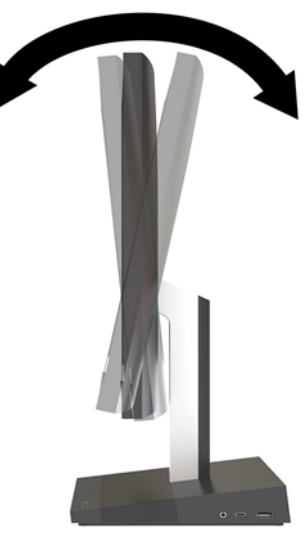

Ρυθμίστε το ύψος της οθόνης ώστε να εξυπηρετεί το ύψος των ματιών.

**ΣΗΜΕΙΩΣΗ:** Μόνο η οθόνη 23,8 ιντσών έχει ρύθμιση ύψους. Οι οθόνες 27 και 34 ιντσών δεν διαθέτουν δυνατότητα ρύθμισης ύψους.

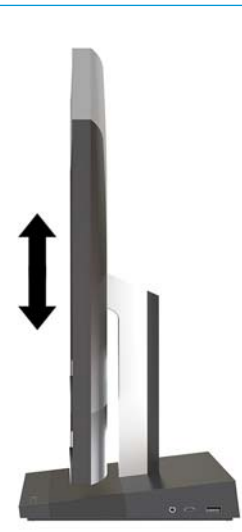

# <span id="page-17-0"></span>**Σύνδεση δεύτερης οθόνης**

Στις θύρες DisplayPort και HDMI, στο πίσω μέρος του υπολογιστή, μπορείτε να συνδέσετε δεύτερες οθόνες.

Μπορείτε να συνδέσετε έως και δύο οθόνες σε μία από τις ακόλουθες διαμορφώσεις:

- Αλυσιδωτή σύνδεση δύο οθονών στη θύρα DisplayPort
- Μία οθόνη συνδεδεμένη στη θύρα DisplayPort και μία στη θύρα HDMI

Αν πρόκειται να προσθέσετε μια οθόνη που διαθέτει θύρα DisplayPort ή HDMI, δεν απαιτείται προσαρμογέας βίντεο. Αν πρόκειται να προσθέσετε μια οθόνη που δεν διαθέτει θύρα DisplayPort ή HDMI, μπορείτε να αγοράσετε έναν προσαρμογέα βίντεο από την HP για τη διαμόρφωσή σας.

Οι προσαρμογείς DisplayPort, HDMI και τα καλώδια εικόνας πωλούνται ξεχωριστά. Η HP προσφέρει τους παρακάτω προσαρμογείς:

- Προσαρμογέας για DisplayPort σε VGA
- Προσαρμογέας για DisplayPort σε DVI
- Προσαρμογέας για HDMI σε VGA
- Προσαρμογέας για HDMI σε DVI

Για σύνδεση μιας οθόνης:

- **1.** Απενεργοποιήστε τον υπολογιστή και την οθόνη που θα συνδέσετε στον υπολογιστή.
- **2.** Αν η οθόνη σας διαθέτει θύρα DisplayPort, συνδέστε ένα καλώδιο DisplayPort απευθείας μεταξύ της θύρας DisplayPort στο πίσω μέρος του υπολογιστή και της θύρας DisplayPort στην οθόνη.

Αν η οθόνη σας διαθέτει θύρα HDMI, συνδέστε ένα καλώδιο HDMI απευθείας μεταξύ της θύρας HDMI στο πίσω μέρος του υπολογιστή και της θύρας HDMI στην οθόνη.

**3.** Αν η οθόνη σας δεν διαθέτει θύρα DisplayPort, συνδέστε έναν προσαρμογέα βίντεο DisplayPort στη θύρα DisplayPort του υπολογιστή. Στη συνέχεια, συνδέστε ένα καλώδιο (VGA ή DVI, ανάλογα με την εφαρμογή) μεταξύ του προσαρμογέα και της οθόνης.

Αν η οθόνη σας δεν διαθέτει θύρα HDMI, συνδέστε έναν προσαρμογέα βίντεο HDMI στη θύρα HDMI του υπολογιστή. Στη συνέχεια, συνδέστε ένα καλώδιο (VGA ή DVI, ανάλογα με την εφαρμογή) μεταξύ του προσαρμογέα και της οθόνης.

- **4.** Ενεργοποιήστε τον υπολογιστή και την οθόνη.
- **ΣΗΜΕΙΩΣΗ:** Χρησιμοποιήστε το λογισμικό της κάρτας γραφικών ή τις Ρυθμίσεις οθόνης των Windows για να διαμορφώσετε την οθόνη ως εικόνα κατοπτρισμού ή ως επέκταση της οθόνης του υπολογιστή.

# <span id="page-18-0"></span>**Χρήση της κάμερας web**

Μπορείτε να χρησιμοποιήσετε την κάμερα web στην οθόνη με τους παρακάτω τρόπους:

- Απευθείας ροή online διασκέψεων με βίντεο
- Αποστολή και λήψη άμεσων μηνυμάτων
- Προγραμματισμός συναντήσεων
- Διατήρηση της ασφάλειας των συνομιλιών

### **Λειτουργία κάμερας web**

- Για να ανασηκώσετε την κάμερα web, πιέστε την προς τα κάτω για να την απασφαλίσετε.
- Για να κλείσετε την κάμερα web, πιέστε την προς τα κάτω μέχρι να ασφαλίσει.

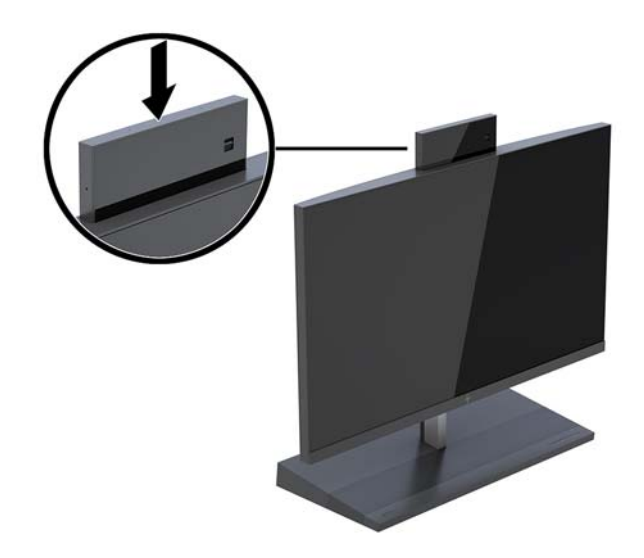

### **Ρύθμιση του Windows Hello**

Αν στον υπολογιστή σας είναι εγκατεστημένο το λειτουργικό σύστημα Windows® 10, ακολουθήστε τα παρακάτω βήματα για να εγκαταστήσετε την αναγνώριση προσώπου του Windows Hello:

- **1.** Επιλέξτε το κουμπί **Έναρξη**, επιλέξτε **Ρυθμίσεις**, επιλέξτε **Λογαριασμοί** και, στη συνέχεια, επιλέξτε **Επιλογές εισόδου**.
- **2.** Στην περιοχή **Windows Hello**, ακολουθήστε τις οδηγίες που εμφανίζονται στην οθόνη για να προσθέσετε έναν κωδικό πρόσβασης και έναν 4-ψήφιο PIN. Στη συνέχεια, καταχωρίστε το δαχτυλικό σας αποτύπωμα ή το αναγνωριστικό προσώπου σας.

### <span id="page-19-0"></span>**Συγχρονισμός του προαιρετικού ασύρματου πληκτρολογίου ή ποντικιού**

Το ασύρματο πληκτρολόγιο και το ποντίκι είναι προαιρετικά εξαρτήματα. Το ποντίκι και το πληκτρολόγιο είναι συγχρονισμένα από το εργοστάσιο. Εάν το ποντίκι και το πληκτρολόγιο δεν συγχρονίζονται, ακολουθήστε την παρακάτω διαδικασία για να συγχρονίσετε ξανά το ζεύγος χειροκίνητα.

**1.** Εισάγετε τον πομποδέκτη σε μια θύρα USB στον υπολογιστή.

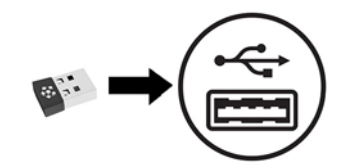

**2.** Τοποθετήστε το πληκτρολόγιο σε ακτίνα 30 cm από τον πομποδέκτη. Πατήστε το κουμπί σύνδεσης στο κάτω μέρος του πληκτρολογίου και, έπειτα, πατήστε ένα πλήκτρο στο πληκτρολόγιο.

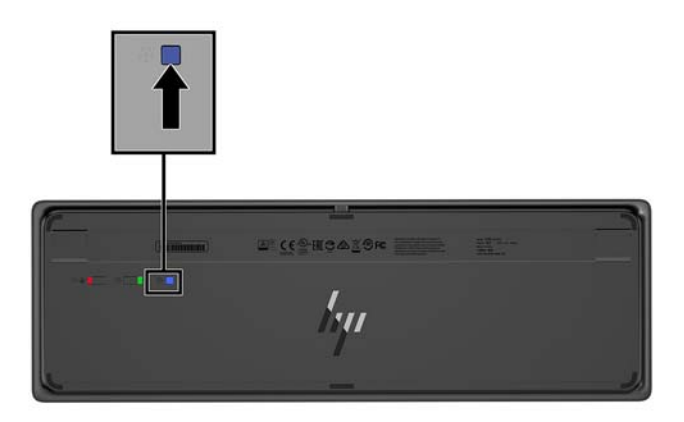

**3.** Τοποθετήστε το ποντίκι σε ακτίνα 30 cm από τον πομποδέκτη. Πατήστε το κουμπί σύνδεσης στο κάτω μέρος του ποντικιού και, έπειτα, πατήστε το ποντίκι.

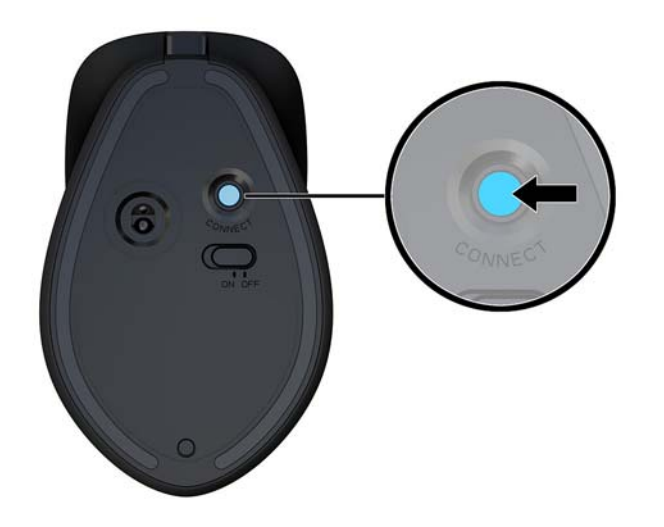

**ΣΗΜΕΙΩΣΗ:** Εάν το ποντίκι και το πληκτρολόγιο εξακολουθούν να μην λειτουργούν, συγχρονίσετε ξανά το πληκτρολόγιο και το ποντίκι.

# <span id="page-20-0"></span>**3 Επιδιόρθωση και αναβάθμιση υλικού**

## **Προειδοποιήσεις και προφυλάξεις**

Προτού πραγματοποιήσετε αναβαθμίσεις βεβαιωθείτε ότι έχετε διαβάσει προσεκτικά όλες τις ισχύουσες οδηγίες, επιφυλάξεις και προειδοποιήσεις του παρόντος οδηγού.

**ΠΡΟΕΙΔ/ΣΗ!** Για να μειώσετε τον κίνδυνο προσωπικού τραυματισμού από ηλεκτροπληξία, ζεστές επιφάνειες ή φωτιά:

Αποσυνδέστε το καλώδιο τροφοδοσίας από την πρίζα AC πριν αφαιρέσετε το περίβλημα. Περιέχει τροφοδοτούμενα εξαρτήματα.

Περιμένετε έως ότου τα εσωτερικά εξαρτήματα του συστήματος κρυώσουν πριν τα ακουμπήσετε.

Τοποθετήστε και ασφαλίστε το περίβλημα προτού τροφοδοτήσετε ξανά τον εξοπλισμό με ρεύμα.

Μη συνδέετε βύσματα σύνδεσης τηλεπικοινωνιών ή τηλεφώνου στις υποδοχές του ελεγκτή διασύνδεσης δικτύου (NIC).

Μην απενεργοποιείτε το βύσμα γείωσης του καλωδίου τροφοδοσίας. Η πρίζα με γείωση αποτελεί σημαντικό χαρακτηριστικό ασφαλείας.

Συνδέστε το καλώδιο τροφοδοσίας σε μια πρίζα AC με γείωση και εύκολη πρόσβαση ανά πάσα στιγμή.

Για την ασφάλειά σας, μην τοποθετείτε αντικείμενα επάνω στα καλώδια τροφοδοσίας ή σε καλώδια. Διατάξτε τα με τρόπο που δεν θα είναι δυνατό κάποιος να τα πατήσει ή να σκοντάψει σε αυτά. Μην τραβάτε το καλώδιο. Κατά την αποσύνδεση από την πρίζα AC, πιάνετε το καλώδιο από το βύσμα.

Για να μειώσετε τον κίνδυνο σοβαρού τραυματισμού, διαβάστε τον *Οδηγό ασφάλειας & άνεσης*. Περιγράφει τη σωστή εγκατάσταση του σταθμού εργασίας και παρέχει οδηγίες για τη στάση του σώματος και τις συνήθειες εργασίας που αυξάνουν την άνεση και μειώνουν τον κίνδυνο τραυματισμού. Επίσης, παρέχει πληροφορίες ηλεκτρικής και μηχανικής ασφάλειας. Ο οδηγός αυτός βρίσκεται στο web, στην τοποθεσία <http://www.hp.com/ergo>.

**ΣΗΜΑΝΤΙΚΟ:** Ο στατικός ηλεκτρισμός μπορεί να προκαλέσει βλάβη στα ηλεκτρικά εξαρτήματα του υπολογιστή ή στον προαιρετικό εξοπλισμό. Προτού ξεκινήσετε αυτές τις διαδικασίες, βεβαιωθείτε ότι έχετε αποβάλει το στατικό ηλεκτρισμό από το σώμα σας αγγίζοντας στιγμιαία ένα γειωμένο μεταλλικό αντικείμενο. Για περισσότερες πληροφορίες, ανατρέξτε στην ενότητα [Ηλεκτροστατική αποφόρτιση](#page-39-0) [στη σελίδα 34.](#page-39-0)

Όταν ο υπολογιστής είναι συνδεδεμένος σε μια πρίζα AC, η τάση εφαρμόζεται πάντα στη μητρική πλακέτα. Πρέπει να αποσυνδέσετε το καλώδιο τροφοδοσίας από την πρίζα πριν ανοίξετε τον υπολογιστή για να αποφύγετε την πρόκληση βλάβης στα εσωτερικά εξαρτήματα του συστήματος.

### **Πρόσθετες πληροφορίες**

Για περισσότερες πληροφορίες σχετικά με την αφαίρεση και την επανατοποθέτηση στοιχείων υλικού, το βοηθητικό πρόγραμμα Computer Setup και την αντιμετώπιση προβλημάτων, ανατρέξτε στον οδηγό *Maintenance and Service Guide* (Οδηγός συντήρησης και επισκευής) (διαθέσιμος μόνο στα αγγλικά) για το δικό σας μοντέλο υπολογιστή, στη διεύθυνση <http://www.hp.com/support>.

### <span id="page-21-0"></span>**Αφαίρεση και επανατοποθέτηση των καλυμμάτων πρόσβασης της βασικής μονάδας**

Για έχετε πρόσβαση στα εσωτερικά στοιχεία του υπολογιστή, πρέπει να αφαιρέσετε τα καλύμματα πρόσβασης της βασικής μονάδας.

- 1. Αφαιρέστε όλα τα αφαιρούμενα μέσα, όπως μονάδες flash USB, από τον υπολογιστή.
- **2.** Απενεργοποιήστε σωστά τον υπολογιστή από το λειτουργικό σύστημα και απενεργοποιήστε τυχόν εξωτερικές συσκευές.
- **3.** Αποσυνδέστε το καλώδιο τροφοδοσίας από την πρίζα AC και αποσυνδέστε τυχόν εξωτερικές συσκευές.
- **ΣΗΜΑΝΤΙΚΟ:** Ανεξάρτητα από την κατάσταση λειτουργίας, υπάρχει πάντα τάση στην κάρτα συστήματος εφόσον το σύστημα είναι συνδεδεμένο σε ενεργή πρίζα AC. Πρέπει να αποσυνδέσετε το καλώδιο τροφοδοσίας και να περιμένετε περίπου 30 δευτερόλεπτα προκειμένου να αφαιρεθεί τυχόν ενέργεια, για να αποφύγετε την πρόκληση βλάβης στα εσωτερικά εξαρτήματα του υπολογιστή.
- **4.** Για να αφαιρέσετε το πίσω κάλυμμα πρόσβασης, πατήστε το δύο κουμπιά απελευθέρωσης στο πίσω μέρος της βασικής μονάδας (1) και ταυτόχρονα περιστρέψτε το πίσω μέρος του καλύμματος προς τα επάνω (2). Στη συνέχεια, σύρετε πίσω το κάλυμμα για να το αφαιρέσετε από τη βάση (3).

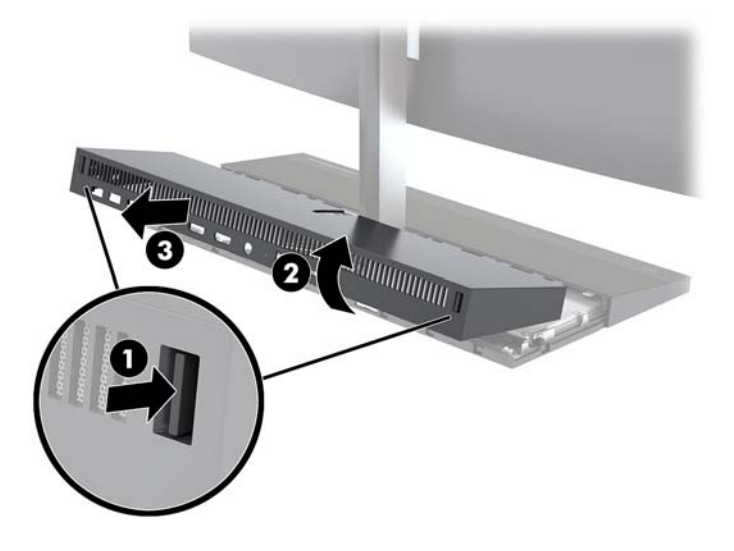

- **5.** Για να αφαιρέσετε το μπροστινό κάλυμμα πρόσβασης μετά την αφαίρεση του πίσω καλύμματος πρόσβασης:
	- **α.** Πιέστε τις δύο κουμπιά απελευθέρωσης στο πίσω μέρος του μπροστινού καλύμματος (1) και ανασηκώστε το κάλυμμα κάθετα προς τα επάνω (2) για να το αφαιρέσετε.
	- **ΣΗΜΕΙΩΣΗ:** Υπάρχει ένα καλώδιο που είναι συνδεδεμένο στη δεξιά πλευρά του μπροστινού καλύμματος. Προσέξτε να μην τραβήξτε το κάλυμμα πολύ προς τα επάνω και να αποσυνδεθεί το καλώδιο.

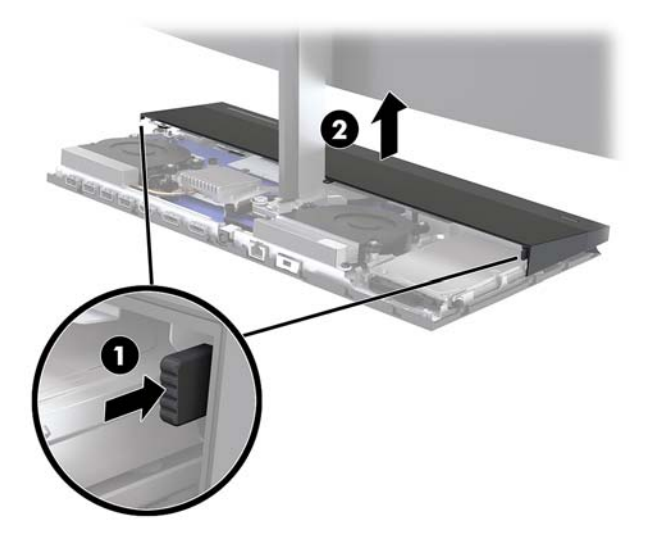

**β.** Περιστρέψτε την αριστερή πλευρά του καλύμματος και απομακρύνετέ την από τη βασική μονάδα, προσέχοντας να μην αποσυνδέσετε το καλώδιο που είναι συνδεδεμένο στη δεξιά πλευρά του καλύμματος.

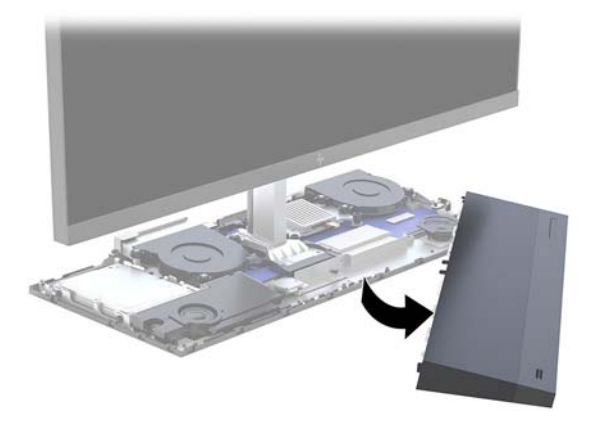

Μπορείτε τώρα να επισκευάσετε τα στοιχεία του υπολογιστή.

Για να τοποθετήσετε ξανά τα καλύμματα πρόσβασης:

**1.** Για να επανατοποθετήσετε το μπροστινό κάλυμμα πρόσβασης, ευθυγραμμίστε το κάλυμμα με την οθόνη και έπειτα πιέστε το κάλυμμα προς τα κάτω, κάθετα στη μονάδα βάσης, ώστε το κάλυμμα να ασφαλίσει στη θέση του.

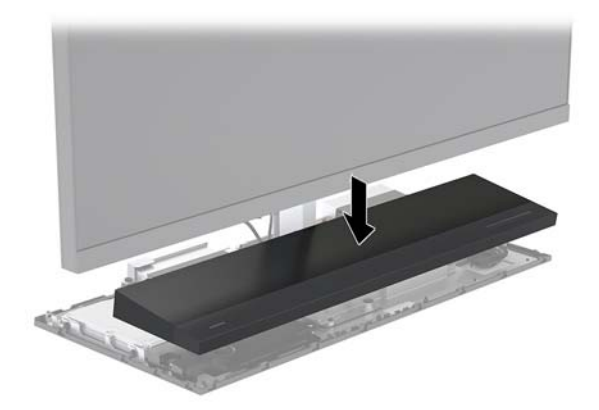

- <span id="page-23-0"></span>**2.** Για να επανατοποθετήσετε το πίσω κάλυμμα πρόσβασης, σύρετε τις γλωττίδες στο μπροστινό μέρος του πίσω καλύμματος μέσα στις υποδοχές στο πίσω μέρος του μπροστινού καλύμματος (1) και, στη συνέχεια, πιέστε το πίσω μέρος του πίσω καλύμματος προς τα κάτω (2).
	- **ΣΗΜΕΙΩΣΗ:** Βεβαιωθείτε ότι όλα τα καλώδια είναι σωστά δρομολογημένα για την αποφυγή πρόκλησης βλάβης κατά την επανατοποθέτηση του καλύμματος.

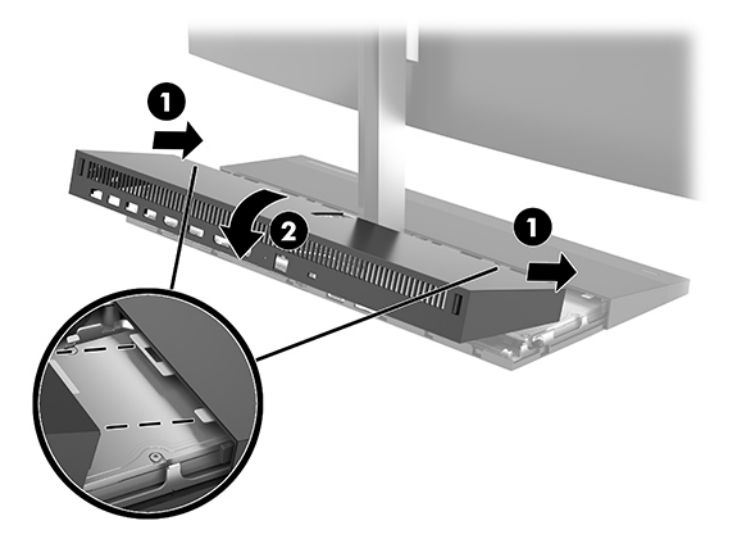

**3.** Συνδέστε ξανά το καλώδιο τροφοδοσίας και τυχόν εξωτερικές συσκευές και, στη συνέχεια, ενεργοποιήστε τον υπολογιστή.

### **Αφαίρεση και επανατοποθέτηση της οθόνης**

Η οθόνη μπορεί να αφαιρεθεί και να αντικατασταθεί με μια άλλη οθόνη.

- **ΣΗΜΕΙΩΣΗ:** Οι οθόνες αντικατάστασης δεν περιλαμβάνουν κάμερα web. Εάν η τρέχουσα οθόνη σας διαθέτει κάμερα web, φροντίστε να την αφαιρέσετε και να την αποθηκεύσετε. Ανατρέξτε στην ενότητα [Αντικατάσταση ή εγκατάσταση κάμερας web](#page-35-0) στη σελίδα 30.
	- 1. Αφαιρέστε όλα τα αφαιρούμενα μέσα, όπως μονάδες flash USB, από τον υπολογιστή.
	- **2.** Απενεργοποιήστε σωστά τον υπολογιστή από το λειτουργικό σύστημα και απενεργοποιήστε τυχόν εξωτερικές συσκευές.
	- **3.** Αποσυνδέστε το καλώδιο τροφοδοσίας από την πρίζα AC και αποσυνδέστε τυχόν εξωτερικές συσκευές.
	- **ΣΗΜΑΝΤΙΚΟ:** Ανεξάρτητα από την κατάσταση λειτουργίας, υπάρχει πάντα τάση στην κάρτα συστήματος εφόσον το σύστημα είναι συνδεδεμένο σε ενεργή πρίζα AC. Πρέπει να αποσυνδέσετε το καλώδιο τροφοδοσίας και να περιμένετε περίπου 30 δευτερόλεπτα προκειμένου να αφαιρεθεί τυχόν ενέργεια, για να αποφύγετε την πρόκληση βλάβης στα εσωτερικά εξαρτήματα του υπολογιστή.

**4.** Για να αφαιρέσετε το πίσω κάλυμμα πρόσβασης, πατήστε το δύο κουμπιά απελευθέρωσης στο πίσω μέρος της βασικής μονάδας (1) και ταυτόχρονα περιστρέψτε το πίσω μέρος του καλύμματος προς τα επάνω (2). Στη συνέχεια, σύρετε πίσω το κάλυμμα για να το αφαιρέσετε από τη βάση (3).

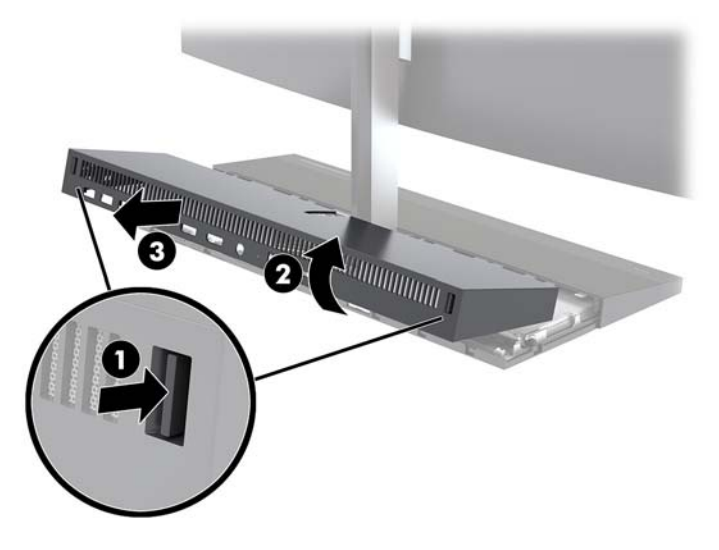

**5.** Για να αποσυνδέσετε τα δύο καλώδια οθόνης που είναι συνδεδεμένα στην κάρτα συστήματος, συμπιέστε δυνατά και τα δύο άκρα των βυσμάτων σύνδεσης (1) προς τα μέσα και τραβήξτε τα βύσματα σύνδεσης προς τα επάνω και έξω από την κάρτα συστήματος (2).

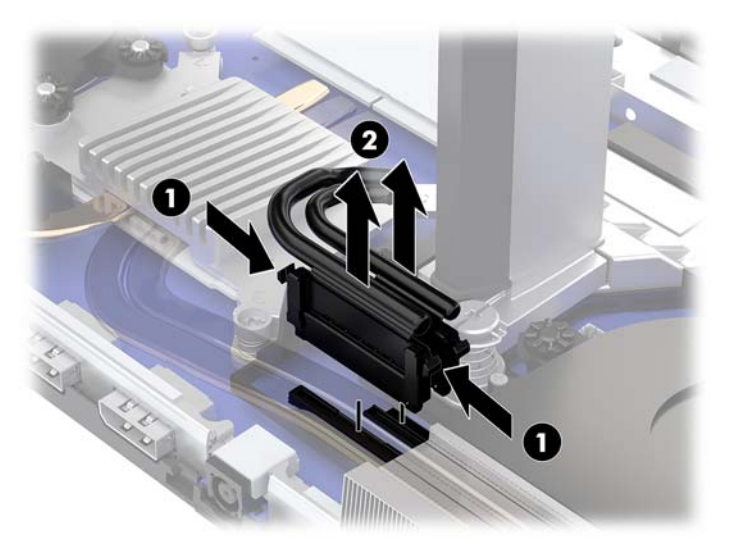

- **6.** Χαλαρώστε τις δύο βίδες συγκράτησης που βρίσκονται στη βάση του λαιμού της οθόνης (1). Καθώς κρατάτε το κάτω μέρος της οθόνης από το μπροστινό μέρος με το ένα χέρι, σύρετε με το άλλο χέρι την οθόνη προς τα πίσω για να την αποσυνδέσετε από τη μικρή μεταλλική προεξοχή συγκράτησης και, στη συνέχεια, ανασηκώστε την οθόνη από τη βάση (2).
	- **ΣΗΜΑΝΤΙΚΟ:** Η οθόνη είναι βαριά. Βεβαιωθείτε ότι κρατάτε την οθόνη σταθερά καθώς την απομακρύνετε για να αποφύγετε τυχόν πτώση και βλάβη της οθόνης.

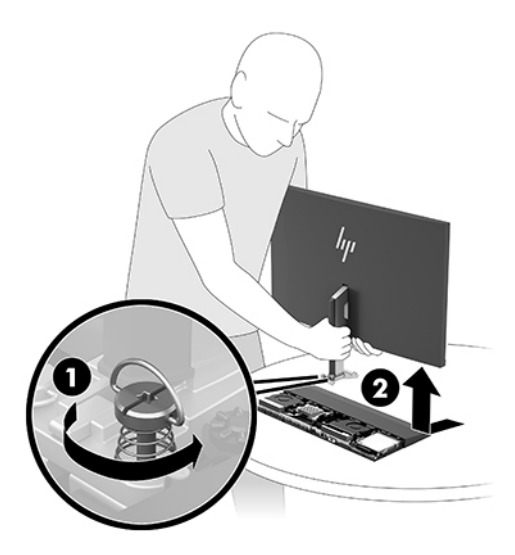

- **7.** Για να επανατοποθετήσετε την οθόνη, κρατήστε τη βάση της οθόνης από το μπροστινό μέρος με το ένα χέρι και τοποθετήστε τη βάση του λαιμού της οθόνης πάνω στον βραχίονα στη μονάδα βάσης και με το άλλο χέρι σύρετε την οθόνη προς τα εμπρός (1). Στη συνέχεια, σφίξτε τις δύο βίδες συγκράτησης που ασφαλίζουν τον λαιμό της οθόνης στη μονάδα βάσης (2).
	- **ΣΗΜΑΝΤΙΚΟ:** Η οθόνη είναι βαριά. Βεβαιωθείτε ότι κρατάτε την οθόνη σταθερά κατά την επανατοποθέτησή της για να αποφύγετε τυχόν πτώση και βλάβη της οθόνης.

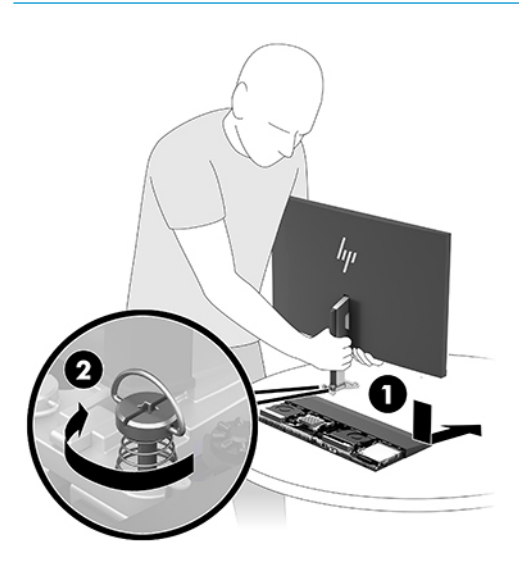

**8.** Συνδέστε τα καλώδια οθόνης στις υποδοχές σύνδεσης της κάρτας συστήματος.

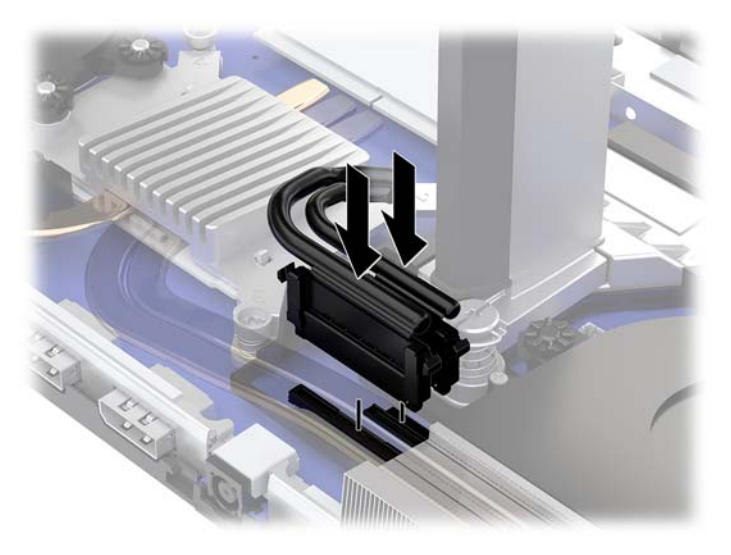

- **9.** Για να επανατοποθετήσετε το πίσω κάλυμμα πρόσβασης, σύρετε τις γλωττίδες στο μπροστινό μέρος του πίσω καλύμματος μέσα στις υποδοχές στο πίσω μέρος του μπροστινού καλύμματος (1) και, στη συνέχεια, πιέστε το πίσω μέρος του πίσω καλύμματος προς τα κάτω (2).
- **ΣΗΜΕΙΩΣΗ:** Βεβαιωθείτε ότι όλα τα καλώδια είναι σωστά δρομολογημένα για την αποφυγή πρόκλησης βλάβης κατά την επανατοποθέτηση του καλύμματος.

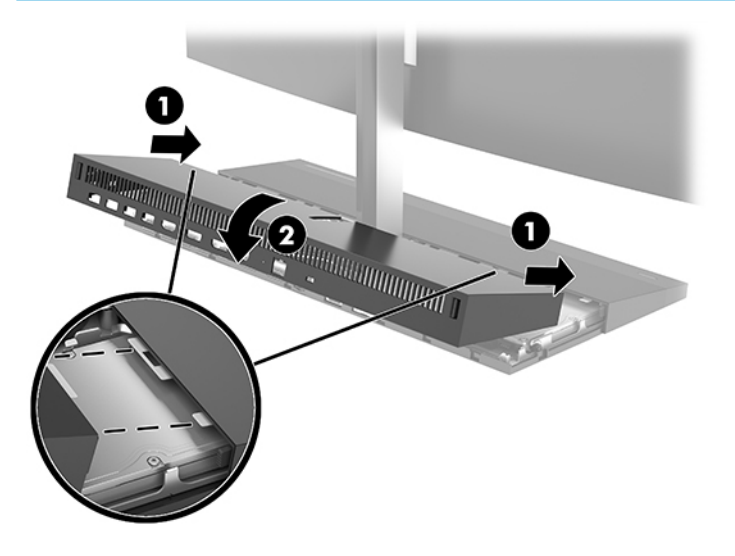

**10.** Συνδέστε ξανά το καλώδιο τροφοδοσίας και τυχόν εξωτερικές συσκευές και, στη συνέχεια, ενεργοποιήστε τον υπολογιστή.

### <span id="page-27-0"></span>**Εντοπισμός εσωτερικών εξαρτημάτων**

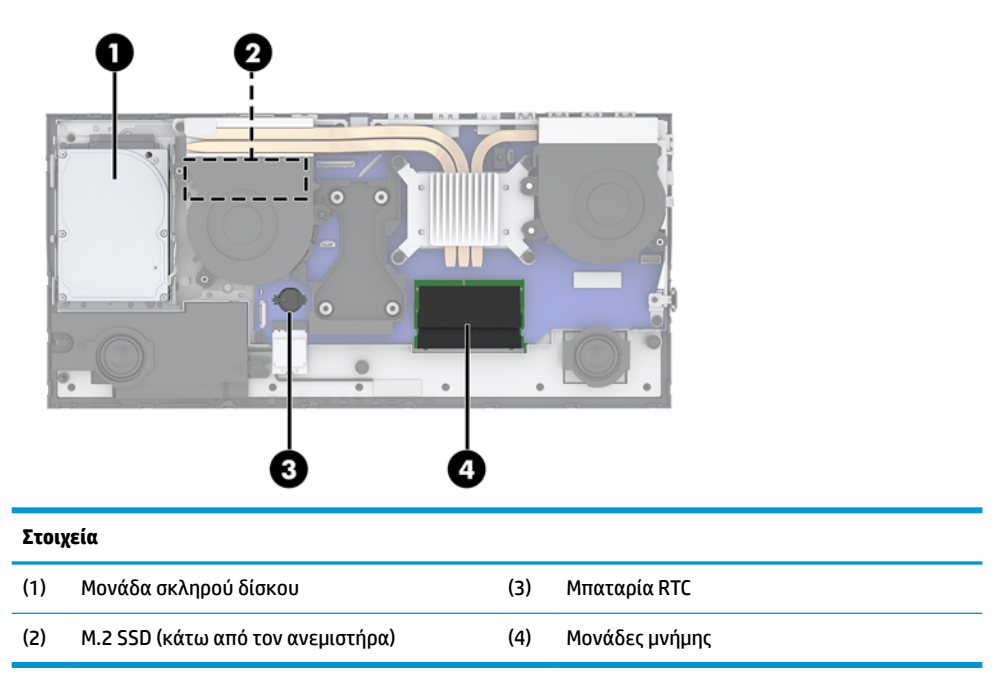

### **Αφαίρεση και εγκατάσταση μνήμης**

Οι υποδοχές μνήμης στην κάρτα συστήματος μπορούν να δεχτούν έως και δύο τυπικές μονάδες μνήμης SODIMM (small outline dual inline). Αυτές οι υποδοχές μνήμης μπορούν να δεχτούν τουλάχιστον μία προεγκατεστημένη μονάδα μνήμης.

### **Προδιαγραφές μονάδας μνήμης**

Για τη σωστή λειτουργία του συστήματος, οι μονάδες μνήμης πρέπει να πληρούν τις παρακάτω απαιτήσεις:

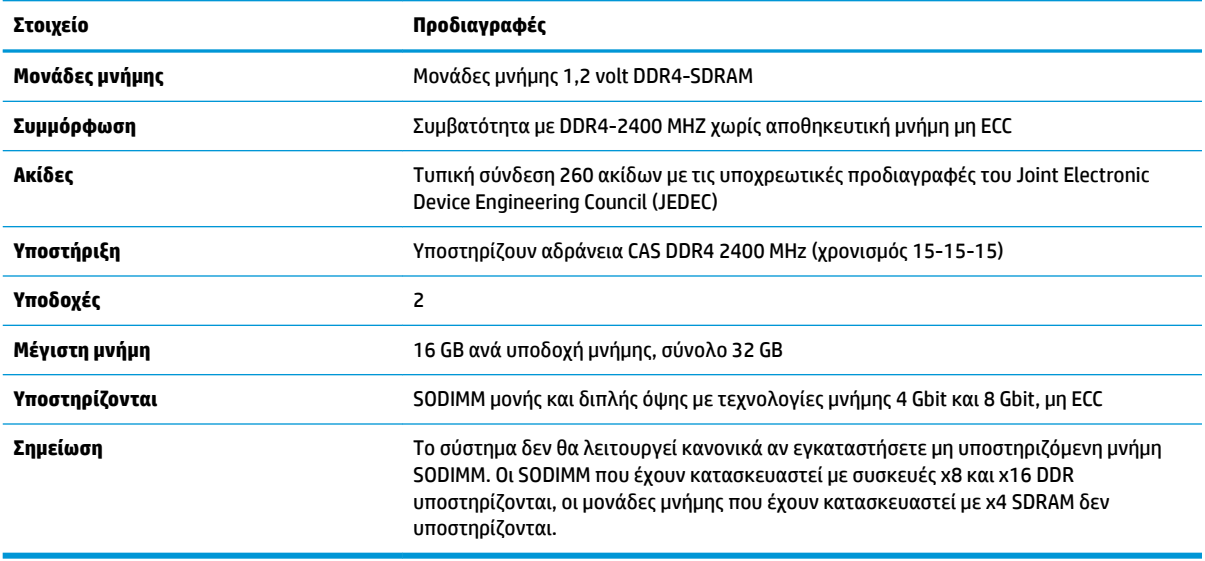

Η HP διαθέτει μνήμη αναβάθμισης για αυτόν τον υπολογιστή και συνιστά ο καταναλωτής να την αγοράσει προκειμένου να αποφύγει θέματα συμβατότητας με μη υποστηριζόμενες μνήμες τρίτων κατασκευαστών.

### <span id="page-28-0"></span>**Σύνδεση μονάδων μνήμης**

Ανατρέξτε στον παρακάτω πίνακα για να εντοπίσετε τις θέσεις των καναλιών μονάδων μνήμης.

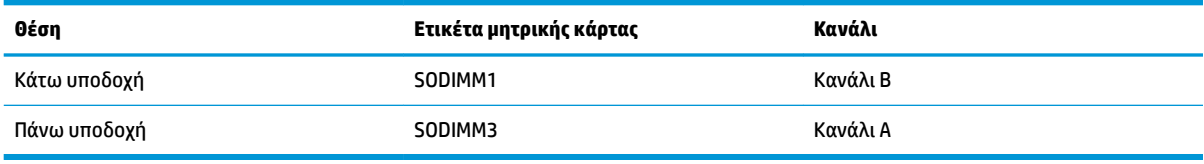

Το σύστημα τίθεται αυτόματα σε λειτουργία μονού καναλιού, λειτουργία δύο καναλιών ή ευέλικτη λειτουργία, ανάλογα με τον τρόπο εγκατάστασης των μονάδων μνήμης.

- Το σύστημα τίθεται σε λειτουργία μονού καναλιού αν οι υποδοχές μονάδων μνήμης χρησιμοποιούνται σε ένα μόνο κανάλι.
- Το σύστημα θα βρίσκεται σε λειτουργία δύο καναλιών μεγαλύτερης απόδοσης αν η χωρητικότητα μνήμης της μονάδας μνήμης στο Κανάλι Α είναι ίση με τη χωρητικότητα μνήμης της μονάδας μνήμης στο Κανάλι Β.
- Εάν η χωρητικότητα μνήμης της μονάδας μνήμης στο Κανάλι A δεν ισούται με τη χωρητικότητα μνήμης της μονάδας μνήμης στο Κανάλι B, το σύστημα θα βρίσκεται σε ευέλικτη λειτουργία. Κατά την ευέλικτη λειτουργία, το κανάλι με τη λιγότερη ποσότητα μνήμης περιγράφει τη συνολική ποσότητα μνήμης που εκχωρείται σε δύο κανάλια και το υπόλοιπο εκχωρείται σε μονό κανάλι. Εάν το ένα κανάλι θα έχει περισσότερη μνήμη από το άλλο, η μεγαλύτερη ποσότητα πρέπει να εκχωρηθεί στο κανάλι A.
- Σε όλους τους τρόπους λειτουργίας, η μέγιστη ταχύτητα λειτουργίας καθορίζεται από τη βραδύτερη μονάδα μνήμης του συστήματος.

### **Τοποθέτηση μονάδων μνήμης**

Η μητρική κάρτα διαθέτει δύο υποδοχές μνήμης. Για να αφαιρέσετε ή να εγκαταστήσετε μονάδες μνήμης:

- 1. Αφαιρέστε όλα τα αφαιρούμενα μέσα, όπως μονάδες flash USB, από τον υπολογιστή.
- **2.** Απενεργοποιήστε σωστά τον υπολογιστή από το λειτουργικό σύστημα και απενεργοποιήστε τυχόν εξωτερικές συσκευές.
- **3.** Αποσυνδέστε το καλώδιο τροφοδοσίας από την πρίζα AC και αποσυνδέστε τυχόν εξωτερικές συσκευές.
- **ΣΗΜΑΝΤΙΚΟ:** Πριν προσθέσετε ή αφαιρέσετε μονάδες μνήμης, πρέπει να αποσυνδέσετε το καλώδιο τροφοδοσίας και να περιμένετε περίπου 30 δευτερόλεπτα, προκειμένου να αφαιρεθεί τυχόν ενέργεια. Ανεξάρτητα από την κατάσταση λειτουργίας, παρέχεται πάντα τάση στις μονάδες μνήμης εφόσον ο υπολογιστής είναι συνδεδεμένος σε ενεργή πρίζα AC. Η προσθήκη ή αφαίρεση μονάδων μνήμης παρουσία τάσης ενδέχεται να προκαλέσει ανεπανόρθωτη ζημιά στις μονάδες μνήμης ή στη μητρική κάρτα.
- **4.** Αφαιρέστε τα μπροστινά και πίσω καλύμματα πρόσβασης της βασικής μονάδας. Ανατρέξτε στην ενότητα [Αφαίρεση και επανατοποθέτηση των καλυμμάτων πρόσβασης της βασικής μονάδας](#page-21-0)  [στη σελίδα 16.](#page-21-0)
- **5.** Για να εντοπίσετε τις μονάδες μνήμης στην κάρτα συστήματος, ανατρέξτε στην ενότητα [Εντοπισμός](#page-27-0)  [εσωτερικών εξαρτημάτων στη σελίδα 22](#page-27-0).

**6.** Για να αφαιρέσετε μια μονάδα μνήμης, πιέστε προς τα έξω τις δύο ασφάλειες σε κάθε πλευρά της μονάδας μνήμης (1) και, στη συνέχεια, τραβήξτε τη μονάδα μνήμης έξω από την υποδοχή (2).

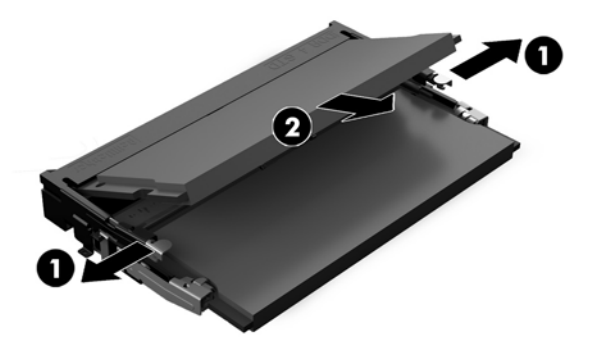

**7.** Για να εγκαταστήσετε μια μονάδα μνήμης, σύρετε τη μονάδα μνήμης μέσα στην υποδοχή υπό γωνία περίπου 30° (1) και κατόπιν πιέστε τη μονάδα μνήμης προς τα κάτω (2) έτσι ώστε οι ασφάλειες να την κλειδώσουν στη θέση της.

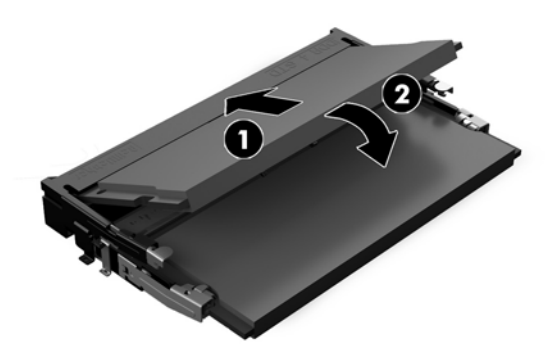

- **ΣΗΜΕΙΩΣΗ:** Μια μονάδα μνήμης μπορεί να εγκατασταθεί μόνο με ένα τρόπο. Ταιριάξτε την εγκοπή της μονάδας με την προεξοχή στην υποδοχή μνήμης.
- **8.** Επανατοποθετήστε τα μπροστινά και πίσω καλύμματα πρόσβασης της βασικής μονάδας. Ανατρέξτε στην ενότητα [Αφαίρεση και επανατοποθέτηση των καλυμμάτων πρόσβασης της βασικής μονάδας](#page-21-0) [στη σελίδα 16.](#page-21-0)
- **9.** Συνδέστε ξανά το καλώδιο τροφοδοσίας και τυχόν εξωτερικές συσκευές και, στη συνέχεια, ενεργοποιήστε τον υπολογιστή. Ο υπολογιστής αναγνωρίζει αυτόματα την πρόσθετη μνήμη την επόμενη φορά που θα τον θέσετε σε λειτουργία.

## <span id="page-30-0"></span>**Αντικατάσταση της μπαταρίας RTC**

Η μπαταρία RTC που συνοδεύει τον υπολογιστή, τροφοδοτεί το ρολόι πραγματικού χρόνου. Για να αντικαταστήσετε την μπαταρία, χρησιμοποιήστε μπαταρία αντίστοιχη με αυτή που ήταν αρχικά τοποθετημένη στον υπολογιστή. Ο υπολογιστής διατίθεται με μπαταρία λιθίου 3 V τύπου κέρματος.

**ΠΡΟΕΙΔ/ΣΗ!** Ο υπολογιστής περιέχει μια εσωτερική μπαταρία λιθίου-διοξειδίου του μαγγανίου. Μη κατάλληλος χειρισμός της μπαταρίας μπορεί να προκαλέσει πυρκαγιά και εγκαύματα. Για να μειώσετε τον κίνδυνο προσωπικού τραυματισμού:

Μην επιχειρήσετε να επαναφορτίσετε τη μπαταρία.

Αποφύγετε την έκθεση σε θερμοκρασίες υψηλότερες των 60°C (140°F).

Μην αποσυναρμολογείτε τη μπαταρία και αποφύγετε το βραχυκύκλωμα των εξωτερικών επαφών, την πτώση, τη διάτρηση ή την απόρριψή της σε φωτιά ή νερό.

Αντικαταστήστε τη μόνο με μπαταρία της HP σχεδιασμένη για το συγκεκριμένο προϊόν.

**ΣΗΜΑΝΤΙΚΟ:** Πριν αντικαταστήσετε την μπαταρία, είναι σημαντικό να κρατήσετε αντίγραφα ασφαλείας των ρυθμίσεων CMOS του υπολογιστή. Όταν αφαιρείτε ή αντικαθιστάτε την μπαταρία, οι ρυθμίσεις CMOS διαγράφονται.

Ο στατικός ηλεκτρισμός ενδέχεται να προκαλέσει βλάβη στα ηλεκτρονικά στοιχεία του υπολογιστή ή στον προαιρετικό εξοπλισμό. Προτού ξεκινήσετε αυτές τις διαδικασίες, βεβαιωθείτε ότι έχετε αποβάλει το στατικό ηλεκτρισμό από το σώμα σας αγγίζοντας στιγμιαία ένα γειωμένο μεταλλικό αντικείμενο.

**ΣΗΜΕΙΩΣΗ:** Η διάρκεια ζωής της μπαταρίας λιθίου μπορεί να επεκταθεί αν συνδέσετε τον υπολογιστή σε ενεργή πρίζα AC. Η μπαταρία λιθίου χρησιμοποιείται μόνο όταν ο υπολογιστής ΔΕΝ είναι συνδεδεμένος σε τροφοδοσία AC.

Η HP ενθαρρύνει τους πελάτες της να ανακυκλώνουν το χρησιμοποιημένο ηλεκτρονικό εξοπλισμό, τα γνήσια δοχεία εκτύπωσης HP και τις επαναφορτιζόμενες μπαταρίες. Για περισσότερες πληροφορίες σχετικά με τα προγράμματα ανακύκλωσης, επισκεφτείτε την τοποθεσία <http://www.hp.com/recycle>.

Για να εντοπίσετε την μπαταρία στην κάρτα συστήματος, ανατρέξτε στην ενότητα [Εντοπισμός εσωτερικών](#page-27-0)  [εξαρτημάτων στη σελίδα 22.](#page-27-0)

- 1. Αφαιρέστε όλα τα αφαιρούμενα μέσα, όπως μονάδες flash USB, από τον υπολογιστή.
- **2.** Απενεργοποιήστε σωστά τον υπολογιστή από το λειτουργικό σύστημα και απενεργοποιήστε τυχόν εξωτερικές συσκευές.
- **3.** Αποσυνδέστε το καλώδιο τροφοδοσίας από την πρίζα AC και αποσυνδέστε τυχόν εξωτερικές συσκευές.
- **ΣΗΜΑΝΤΙΚΟ:** Ανεξάρτητα από την κατάσταση λειτουργίας, υπάρχει πάντα τάση στην κάρτα συστήματος εφόσον το σύστημα είναι συνδεδεμένο σε ενεργή πρίζα AC. Πρέπει να αποσυνδέσετε το καλώδιο τροφοδοσίας και να περιμένετε περίπου 30 δευτερόλεπτα προκειμένου να αφαιρεθεί τυχόν ενέργεια, για να αποφύγετε την πρόκληση βλάβης στα εσωτερικά εξαρτήματα του υπολογιστή.
- **4.** Αφαιρέστε τα μπροστινά και πίσω καλύμματα πρόσβασης της βασικής μονάδας. Ανατρέξτε στην ενότητα [Αφαίρεση και επανατοποθέτηση των καλυμμάτων πρόσβασης της βασικής μονάδας](#page-21-0)  [στη σελίδα 16.](#page-21-0)
- **5.** Για να απελευθερώσετε τη μπαταρία από τη θήκη της, πιέστε το μεταλλικό άγκιστρο που εξέχει πάνω από το ένα άκρο της μπαταρίας. Όταν η μπαταρία ανασηκωθεί, αφαιρέστε τη (1).

<span id="page-31-0"></span>**6.** Για να τοποθετήσετε τη νέα μπαταρία, τοποθετήστε το ένα άκρο της κάτω από το χείλος της θήκης με τη θετική πλευρά προς τα πάνω. Σπρώξτε το άλλο άκρο προς τα κάτω έως ότου το άγκιστρο ασφαλίσει πάνω από το άλλο άκρο της μπαταρίας (2).

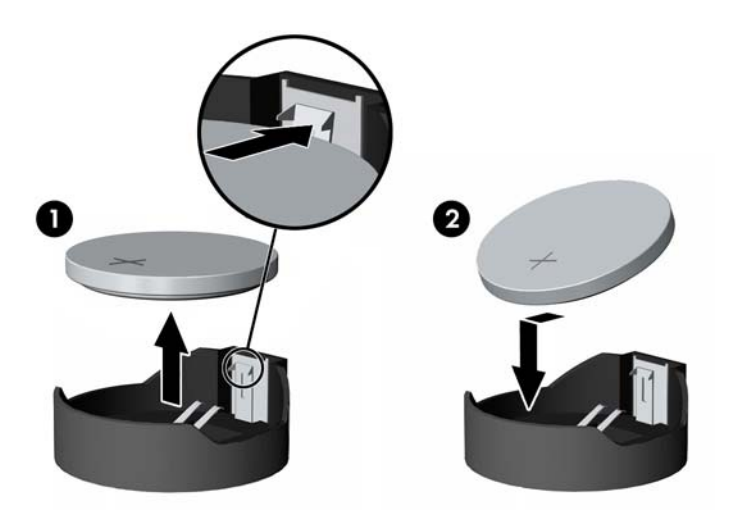

- **7.** Επανατοποθετήστε τα μπροστινά και πίσω καλύμματα πρόσβασης της βασικής μονάδας. Ανατρέξτε στην ενότητα [Αφαίρεση και επανατοποθέτηση των καλυμμάτων πρόσβασης της βασικής μονάδας](#page-21-0) [στη σελίδα 16.](#page-21-0)
- **8.** Συνδέστε ξανά το καλώδιο τροφοδοσίας και τυχόν εξωτερικές συσκευές και, στη συνέχεια, ενεργοποιήστε τον υπολογιστή.
- **9.** Ρυθμίστε την ημερομηνία και την ώρα, τους κωδικούς πρόσβασης και οποιεσδήποτε ειδικές ρυθμίσεις του συστήματος, χρησιμοποιώντας το βοηθητικό πρόγραμμα Computer Setup.

### **Επανατοποθέτηση της μονάδας σκληρού δίσκου**

Για να εντοπίσετε τη μονάδα σκληρού δίσκου στην κάρτα συστήματος, ανατρέξτε στην ενότητα [Εντοπισμός](#page-27-0)  [εσωτερικών εξαρτημάτων στη σελίδα 22](#page-27-0).

- 1. Αφαιρέστε όλα τα αφαιρούμενα μέσα, όπως μονάδες flash USB, από τον υπολογιστή.
- **2.** Απενεργοποιήστε σωστά τον υπολογιστή από το λειτουργικό σύστημα και απενεργοποιήστε τυχόν εξωτερικές συσκευές.
- **3.** Αποσυνδέστε το καλώδιο τροφοδοσίας από την πρίζα AC και αποσυνδέστε τυχόν εξωτερικές συσκευές.
- **ΣΗΜΑΝΤΙΚΟ:** Ανεξάρτητα από την κατάσταση λειτουργίας, υπάρχει πάντα τάση στην κάρτα συστήματος εφόσον το σύστημα είναι συνδεδεμένο σε ενεργή πρίζα AC. Πρέπει να αποσυνδέσετε το καλώδιο τροφοδοσίας και να περιμένετε περίπου 30 δευτερόλεπτα προκειμένου να αφαιρεθεί τυχόν ενέργεια, για να αποφύγετε την πρόκληση βλάβης στα εσωτερικά εξαρτήματα του υπολογιστή.
- **4.** Αφαιρέστε τα μπροστινά και πίσω καλύμματα πρόσβασης της βασικής μονάδας. Ανατρέξτε στην ενότητα [Αφαίρεση και επανατοποθέτηση των καλυμμάτων πρόσβασης της βασικής μονάδας](#page-21-0)  [στη σελίδα 16.](#page-21-0)

**5.** Τραβήξτε το μοχλό απελευθέρωσης στο μπροστινό μέρος της μονάδας δίσκου (1). Στη συνέχεια, σύρετε τη μονάδα δίσκου προς τα πίσω μέχρι να σταματήσει και ανασηκώστε την έξω από τη θέση μονάδας δίσκου (2). Και, στη συνέχεια, αποσυνδέστε το καλώδιο από το πίσω μέρος της μονάδας σκληρού δίσκου (3).

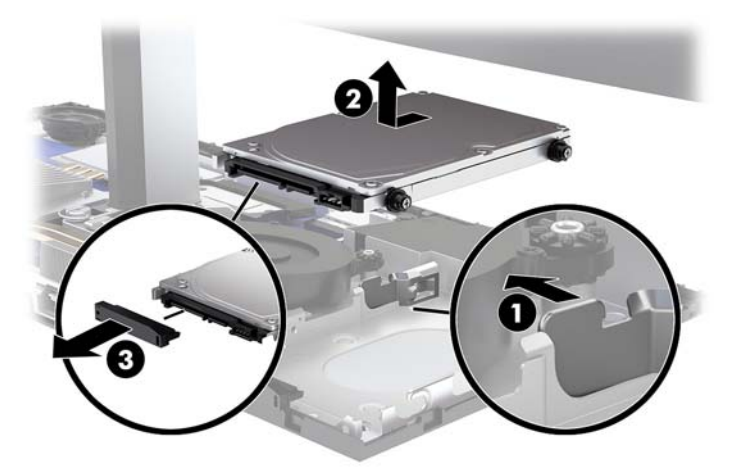

**6.** Αφαιρέστε τις τέσσερις βίδες στερέωσης από τα πλαϊνά της μονάδας σκληρού δίσκου που αφαιρέθηκε.

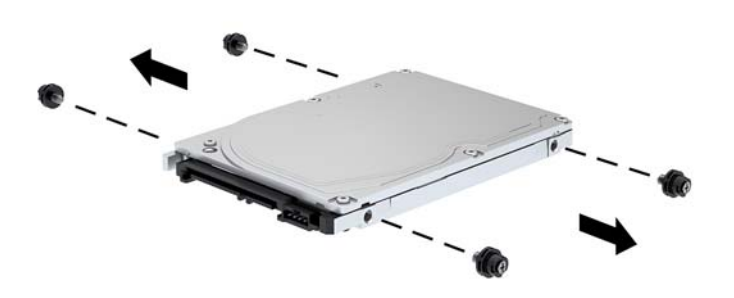

<span id="page-33-0"></span>**7.** Τοποθετήστε τις τέσσερις βίδες στερέωσης που αφαιρέσατε από την παλιά μονάδα δίσκου στα πλαϊνά της νέας μονάδας σκληρού δίσκου.

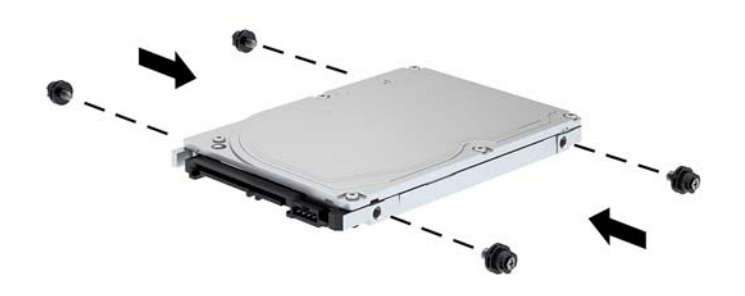

**8.** Συνδέστε τα καλώδια στο πίσω μέρος της μονάδας σκληρού δίσκου (1). Στη συνέχεια, ευθυγραμμίστε τις βίδες στερέωσης στη μονάδα δίσκου με τις υποδοχές J στα πλαϊνά της θέσης μονάδας δίσκου και πιέστε τη μονάδα δίσκου στη θέση μονάδας δίσκου. Και, στη συνέχεια, σύρετε τη μονάδα δίσκου προς τα εμπρός έως ότου ασφαλίσει στη θέση της (2).

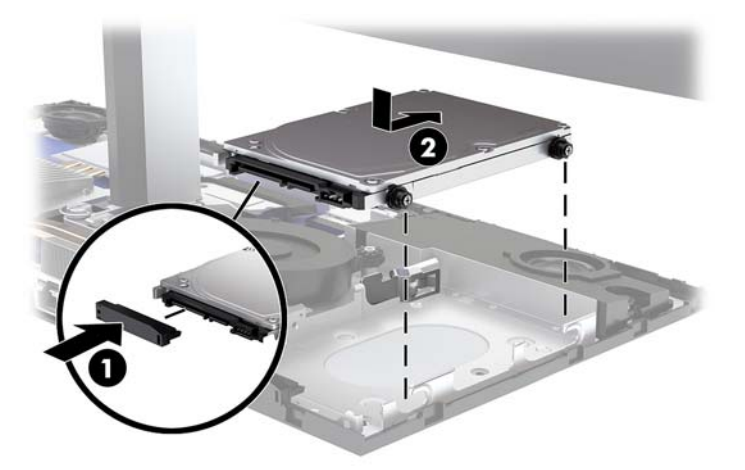

- **9.** Επανατοποθετήστε τα μπροστινά και πίσω καλύμματα πρόσβασης της βασικής μονάδας. Ανατρέξτε στην ενότητα [Αφαίρεση και επανατοποθέτηση των καλυμμάτων πρόσβασης της βασικής μονάδας](#page-21-0) [στη σελίδα 16.](#page-21-0)
- **10.** Συνδέστε ξανά το καλώδιο τροφοδοσίας και τυχόν εξωτερικές συσκευές και, στη συνέχεια, ενεργοποιήστε τον υπολογιστή.

### **Αφαίρεση ή τοποθέτηση της M.2 SSD**

Για να εντοπίσετε τη M.2 SSD στην κάρτα συστήματος, ανατρέξτε στην ενότητα [Εντοπισμός εσωτερικών](#page-27-0)  [εξαρτημάτων στη σελίδα 22.](#page-27-0)

- **1.** Αφαιρέστε όλα τα αφαιρούμενα μέσα, όπως μονάδες flash USB, από τον υπολογιστή.
- **2.** Απενεργοποιήστε σωστά τον υπολογιστή από το λειτουργικό σύστημα και απενεργοποιήστε τυχόν εξωτερικές συσκευές.
- **3.** Αποσυνδέστε το καλώδιο τροφοδοσίας από την πρίζα AC και αποσυνδέστε τυχόν εξωτερικές συσκευές.
- **ΣΗΜΑΝΤΙΚΟ:** Ανεξάρτητα από την κατάσταση λειτουργίας, υπάρχει πάντα τάση στην κάρτα συστήματος εφόσον το σύστημα είναι συνδεδεμένο σε ενεργή πρίζα AC. Πρέπει να αποσυνδέσετε το καλώδιο τροφοδοσίας και να περιμένετε περίπου 30 δευτερόλεπτα προκειμένου να αφαιρεθεί τυχόν ενέργεια, για να αποφύγετε την πρόκληση βλάβης στα εσωτερικά εξαρτήματα του υπολογιστή.
- **4.** Αφαιρέστε τα μπροστινά και πίσω καλύμματα πρόσβασης της βασικής μονάδας. Ανατρέξτε στην ενότητα [Αφαίρεση και επανατοποθέτηση των καλυμμάτων πρόσβασης της βασικής μονάδας](#page-21-0)  [στη σελίδα 16.](#page-21-0)
- **5.** Η M.2 SSD βρίσκεται κάτω από τον ανεμιστήρα, ανάμεσα στη βάση της οθόνης και τη θέση μονάδας σκληρού δίσκου. Τραβήξτε τον ανεμιστήρα κάθετα προς τα πάνω για να τον αποσυνδέσετε από τις προεξοχές της κάρτας συστήματος και αφαιρέστε τον. Δεν χρειάζεται να αποσυνδέσετε τα καλώδια του ανεμιστήρα.

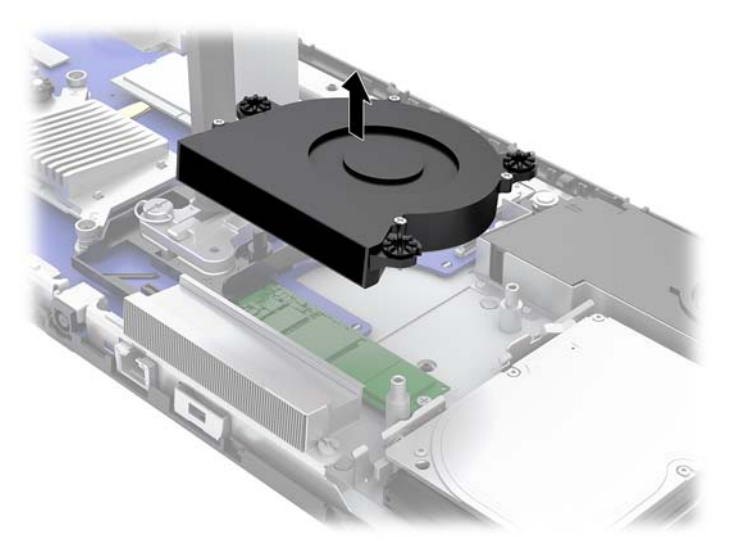

**6.** Για να αφαιρέσετε μια κάρτα M.2 SSD, αφαιρέστε τη βίδα που ασφαλίζει τη SSD στην κάρτα συστήματος (1) και, στη συνέχεια, σύρετε τη SSD έξω από το βύσμα σύνδεσης της κάρτας συστήματος (2).

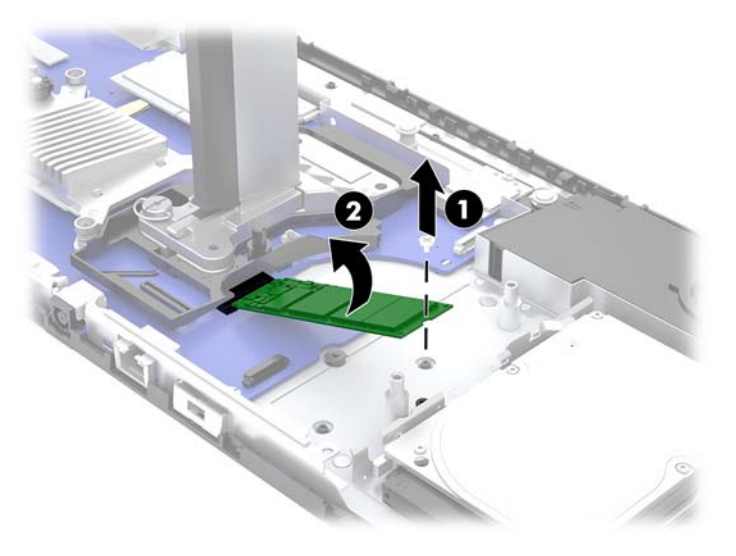

<span id="page-35-0"></span>**7.** Για να εγκαταστήσετε μια M.2 SSD, σύρετε το άκρο του συνδετήρα της SSD στην υποδοχή κάρτας συστήματος (1), πιέστε το άλλο άκρο της SSD προς τα κάτω (2) και, στη συνέχεια, ασφαλίστε τη SSD στην κάρτα συστήματος με τη βίδα (3).

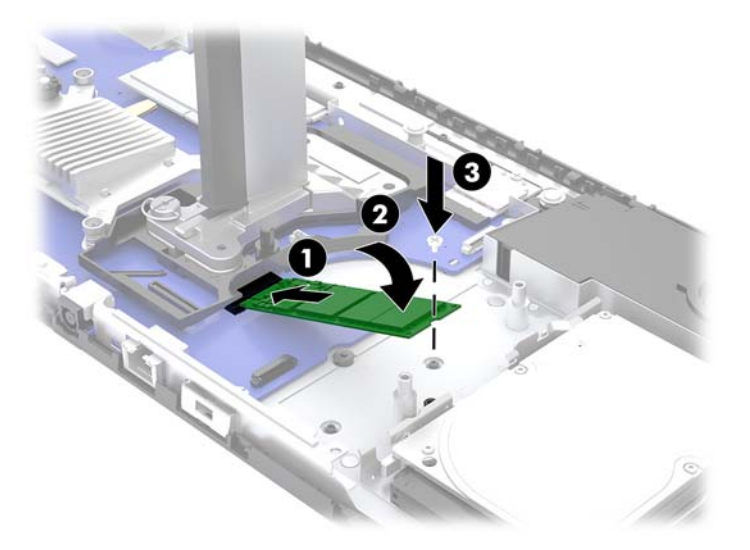

**8.** Επανατοποθετήστε τον ανεμιστήρα πιέζοντας τον προς τα κάτω, πάνω στις προεξοχές της κάρτας συστήματος.

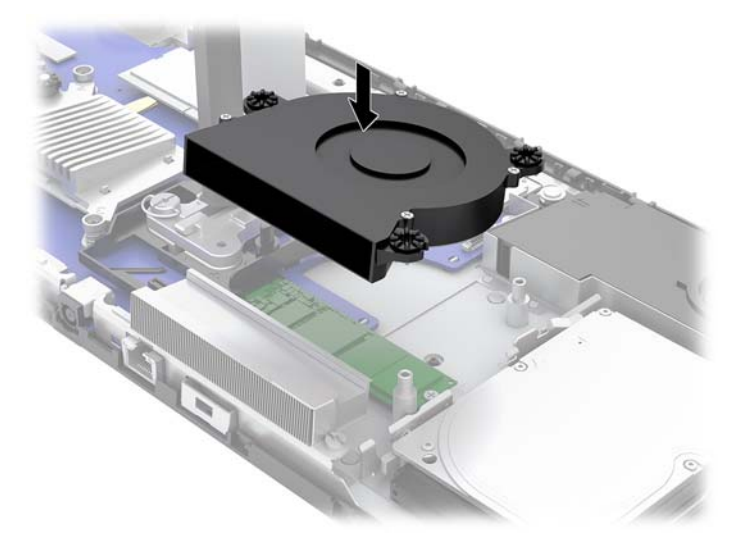

- **9.** Επανατοποθετήστε τα μπροστινά και πίσω καλύμματα πρόσβασης της βασικής μονάδας. Ανατρέξτε στην ενότητα [Αφαίρεση και επανατοποθέτηση των καλυμμάτων πρόσβασης της βασικής μονάδας](#page-21-0) [στη σελίδα 16.](#page-21-0)
- **10.** Συνδέστε ξανά το καλώδιο τροφοδοσίας και τυχόν εξωτερικές συσκευές και, στη συνέχεια, ενεργοποιήστε τον υπολογιστή.

### **Αντικατάσταση ή εγκατάσταση κάμερας web**

Για να αντικαταστήσετε μια κάμερα web:

- 1. Αφαιρέστε όλα τα αφαιρούμενα μέσα, όπως μονάδες flash USB, από τον υπολογιστή.
- **2.** Απενεργοποιήστε σωστά τον υπολογιστή από το λειτουργικό σύστημα και απενεργοποιήστε τυχόν εξωτερικές συσκευές.
- **3.** Αποσυνδέστε το καλώδιο τροφοδοσίας από την πρίζα AC και αποσυνδέστε τυχόν εξωτερικές συσκευές.
- **ΣΗΜΑΝΤΙΚΟ:** Ανεξάρτητα από την κατάσταση λειτουργίας, υπάρχει πάντα τάση στην κάρτα συστήματος εφόσον το σύστημα είναι συνδεδεμένο σε ενεργή πρίζα AC. Πρέπει να αποσυνδέσετε το καλώδιο τροφοδοσίας και να περιμένετε περίπου 30 δευτερόλεπτα προκειμένου να αφαιρεθεί τυχόν ενέργεια, για να αποφύγετε την πρόκληση βλάβης στα εσωτερικά εξαρτήματα του υπολογιστή.
- **4.** Τοποθετήστε έναν συνδετήρα στις οπές απελευθέρωσης σε κάθε πλευρά της κάμερας web (1) για να απελευθερώσετε τις εσωτερικές ασφάλειες και, στη συνέχεια, τραβήξτε την κάμερα web έξω από την οθόνη (2).

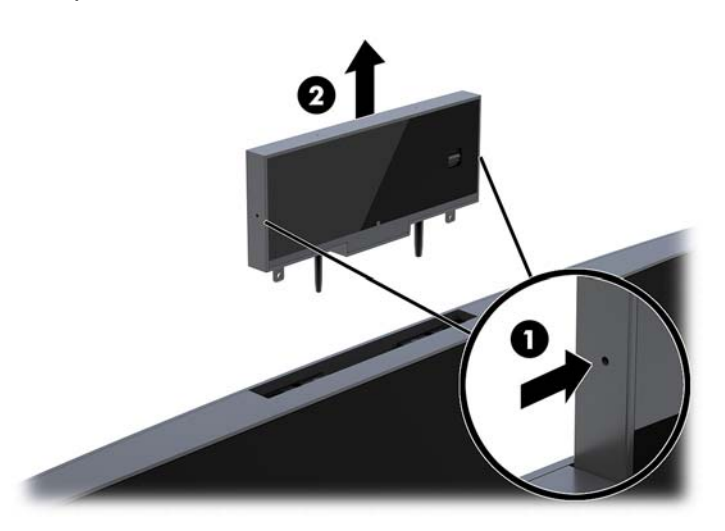

**5.** Τοποθετήστε τη νέα κάμερα web στην υποδοχή της κάμερας web στην οθόνη και πιέστε την κάμερα web προς τα κάτω ώστε να ασφαλίσει τις εσωτερικές ασφάλειες.

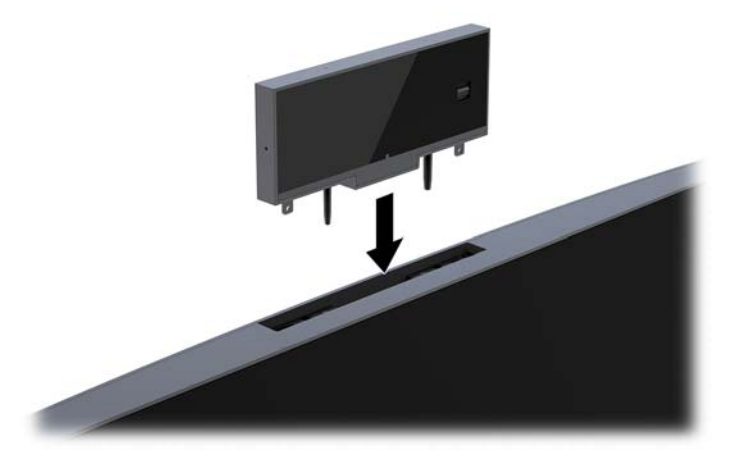

**6.** Συνδέστε ξανά το καλώδιο τροφοδοσίας και τυχόν εξωτερικές συσκευές και, στη συνέχεια, ενεργοποιήστε τον υπολογιστή.

Για να εγκαταστήσετε μια κάμερα web όταν έχει τοποθετηθεί τάπα κάμερας web στην υποδοχή κάμερας web στην οθόνη:

- 1. Αφαιρέστε όλα τα αφαιρούμενα μέσα, όπως μονάδες flash USB, από τον υπολογιστή.
- **2.** Απενεργοποιήστε σωστά τον υπολογιστή από το λειτουργικό σύστημα και απενεργοποιήστε τυχόν εξωτερικές συσκευές.
- **3.** Αποσυνδέστε το καλώδιο τροφοδοσίας από την πρίζα AC και αποσυνδέστε τυχόν εξωτερικές συσκευές.
- **ΣΗΜΑΝΤΙΚΟ:** Ανεξάρτητα από την κατάσταση λειτουργίας, υπάρχει πάντα τάση στην κάρτα συστήματος εφόσον το σύστημα είναι συνδεδεμένο σε ενεργή πρίζα AC. Πρέπει να αποσυνδέσετε το καλώδιο τροφοδοσίας και να περιμένετε περίπου 30 δευτερόλεπτα προκειμένου να αφαιρεθεί τυχόν ενέργεια, για να αποφύγετε την πρόκληση βλάβης στα εσωτερικά εξαρτήματα του υπολογιστή.
- **4.** Πιάστε το πάνω μέρος της πίσω πλευράς της οθόνης στην υποδοχή της κάμερας web και τραβήξτε το κάλυμμα από την οθόνη στα σημεία σύνδεσης (1) και, στη συνέχεια, σύρετε το πίσω κάλυμμα προς τα κάτω στον λαιμό της βάσης (2).

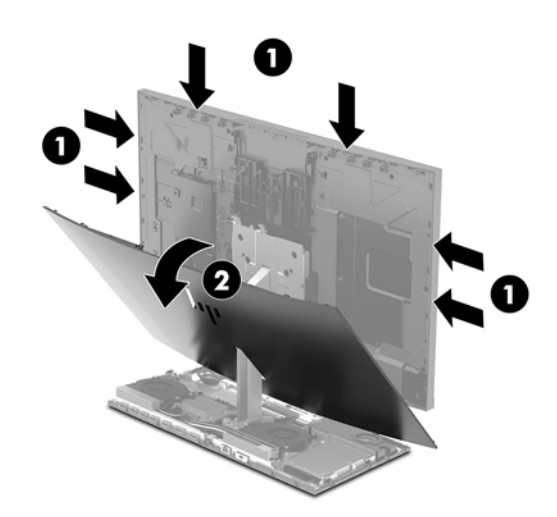

**5.** Αφαιρέστε τις βίδες από την τάπα της κάμερα web (1) και, στη συνέχεια, σύρετε την τάπα πίσω για να την αφαιρέσετε από την οθόνη (2).

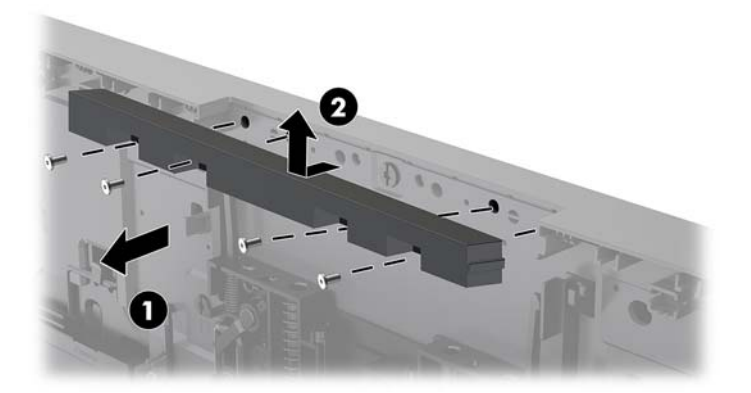

**6.** Κουμπώστε την πίσω πλευρά πάνω στην οθόνη.

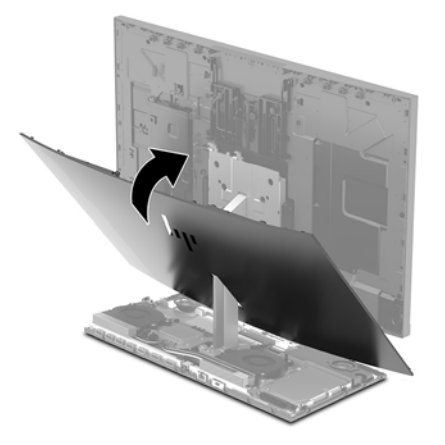

- **7.** Τοποθετήστε τη νέα κάμερα web στην υποδοχή της κάμερας web στην οθόνη και πιέστε την κάμερα web προς τα κάτω ώστε να ασφαλίσει τις εσωτερικές ασφάλειες.
- **8.** Συνδέστε ξανά το καλώδιο τροφοδοσίας και τυχόν εξωτερικές συσκευές και, στη συνέχεια, ενεργοποιήστε τον υπολογιστή.

# <span id="page-39-0"></span>**Α Ηλεκτροστατική αποφόρτιση**

Μια αποφόρτιση στατικού ηλεκτρισμού από ένα δάκτυλο ή άλλο αγωγό μπορεί να προκαλέσει ζημιά στις μητρικές κάρτες ή σε άλλες συσκευές με ευαισθησία στο στατικό ηλεκτρισμό. Τέτοιου είδους ζημιά μπορεί να μειώσει τη διάρκεια ζωής της συσκευής.

## **Αποτροπή πρόκλησης ηλεκτροστατικής ζημιάς**

Για να αποφύγετε την πρόκληση ηλεκτροστατικής ζημιάς, λάβετε υπόψη τις ακόλουθες προφυλάξεις:

- Αποφεύγετε την επαφή με τα χέρια μεταφέροντας και αποθηκεύοντας τα προϊόντα σε συσκευασίες που προστατεύουν από το στατικό ηλεκτρισμό.
- Διατηρείτε τα εξαρτήματα που είναι ευαίσθητα στον ηλεκτροστατικό ηλεκτρισμό στις συσκευασίες τους μέχρι να φτάσουν σε χώρους εργασίας ασφαλείς από το στατικό ηλεκτρισμό.
- Τοποθετήστε τα εξαρτήματα σε μια γειωμένη επιφάνεια προτού τα αφαιρέσετε από τις συσκευασίες τους.
- Αποφεύγετε να αγγίζετε ακίδες, αγωγούς ή κυκλώματα.
- Να είστε πάντα καλά γειωμένοι όταν αγγίζετε ένα στοιχείο ή διάταξη ευαίσθητη στον στατικό ηλεκτρισμό.

### **Μέθοδοι γείωσης**

Χρησιμοποιήστε μία ή περισσότερες από τις παρακάτω μεθόδους όταν χειρίζεστε ή εγκαθιστάτε εξαρτήματα ευαίσθητα στον ηλεκτροστατικό ηλεκτρισμό:

- Χρησιμοποιήστε ένα λουράκι χεριού που είναι συνδεδεμένο με ένα γειωμένο καλώδιο σε ένα γειωμένο σταθμό εργασίας ή πλαίσιο υπολογιστή. Τα λουράκια χεριού είναι εύκαμπτα λουράκια με ελάχιστη αντίσταση 1 megohm +/- 10 τοις εκατό στα γειωμένα σύρματα. Για σωστή γείωση, φορέστε το λουράκι ώστε να ακουμπά στο δέρμα σας.
- Χρησιμοποιήστε λουράκια για τις φτέρνες, για τα δάχτυλα των ποδιών ή για τις μπότες σε χώρους εργασίας όπου παραμένετε όρθιοι. Φοράτε τα λουράκια και στα δύο πόδια όταν πατάτε σε αγώγιμα πατώματα ή σε χαλιά που διαχέουν ενέργεια.
- Χρησιμοποιείτε αγώγιμα εργαλεία επισκευής στην εργασία σας.
- Χρησιμοποιείτε ένα φορητό σετ εργαλείων επισκευής με ένα αναδιπλούμενο χαλάκι εργασίας.

Εάν δεν διαθέτετε κάποιο από τον συνιστάμενο εξοπλισμό για σωστή γείωση, επικοινωνήστε με έναν εξουσιοδοτημένο πωλητή, μεταπωλητή ή παροχέα υπηρεσιών της HP.

**ΣΗΜΕΙΩΣΗ:** Για περισσότερες πληροφορίες σχετικά με το στατικό ηλεκτρισμό, επικοινωνήστε με έναν εξουσιοδοτημένο πωλητή, μεταπωλητή ή παροχέα υπηρεσιών της HP.

# <span id="page-40-0"></span>**Β Οδηγίες λειτουργίας, τακτική φροντίδα και προετοιμασία αποστολής υπολογιστή**

## **Οδηγίες λειτουργίας και τακτική φροντίδα υπολογιστή**

Ακολουθήστε αυτές τις οδηγίες για τη σωστή εγκατάσταση και φροντίδα του υπολογιστή και της οθόνης σας:

- Κρατήστε τον υπολογιστή μακριά από υπερβολική υγρασία, άμεσο ηλιακό φως και ακραίες συνθήκες ζέστης και ψύχους.
- Λειτουργήστε τον υπολογιστή σε μια σκληρή, επίπεδη επιφάνεια. Αφήστε ένα κενό 10,2 εκατοστών (4 ιντσών) σε όλες τις αεριζόμενες πλευρές του υπολογιστή και πάνω από την οθόνη για να επιτρέπεται η απαιτούμενη ροή αέρα.
- Μην περιορίζετε ποτέ τη ροή αέρα στον υπολογιστή εμποδίζοντας τυχόν αγωγούς ή εισόδους αέρα. Μην τοποθετείτε το πληκτρολόγιο, με τα πέλματα πληκτρολογίου προς τα κάτω, απευθείας μπροστά στη μονάδα υπολογιστή, καθώς αυτό περιορίζει επίσης τη ροή του αέρα.
- Μην χρησιμοποιείτε ποτέ τον υπολογιστή χωρίς να είναι τοποθετημένα όλα τα καλύμματα πρόσβασης ή όλα τα καλύμματα των υποδοχών καρτών επέκτασης.
- Μην στοιβάζετε τους υπολογιστές ή τοποθετείτε τους υπολογιστές τόσο κοντά τον έναν με τον άλλο, ώστε ο ένας να λαμβάνει τον ανακυκλωμένο ή προθερμασμένο αέρα του άλλου.
- Εάν ο υπολογιστής πρόκειται να λειτουργήσει σε ξεχωριστό περίβλημα, πρέπει να παρέχεται αερισμός εισόδου και εξόδου στο περίβλημα και θα ισχύουν οι ίδιες οδηγίες λειτουργίας που αναφέρθηκαν παραπάνω.
- Διατηρείτε τα υγρά μακριά από τον υπολογιστή και το πληκτρολόγιο.
- Μην καλύπτετε ποτέ τις υποδοχές εξαερισμού με οποιουδήποτε είδους υλικό.
- Εγκαταστήστε ή ενεργοποιήστε λειτουργίες διαχείρισης ενέργειας του λειτουργικού συστήματος ή άλλου λογισμικού, συμπεριλαμβανομένων καταστάσεων αναστολής λειτουργίας.
- Απενεργοποιήστε τον υπολογιστή προτού κάνετε οτιδήποτε από τα παρακάτω:
	- Σκουπίστε το εξωτερικό του υπολογιστή με ένα μαλακό, νωπό πανί όπως απαιτείται. Η χρήση προϊόντων καθαρισμού μπορεί προκαλέσει αποχρωματισμό ή ζημιά στο φινίρισμα.
	- Σκουπίστε την οθόνη με ένα μαλακό, καθαρό αντιστατικό ύφασμα. Για περιπτώσεις με μεγαλύτερη δυσκολία καθαρισμού, χρησιμοποιήστε μίγμα νερού και ισοπροπυλικής αλκοόλης σε αναλογία 50/50. Ψεκάστε το καθαριστικό σε ένα πανί και χρησιμοποιήστε το υγρό πανί για να σκουπίσετε απαλά την επιφάνεια της οθόνης. Μην ψεκάζετε ποτέ το καθαριστικό απευθείας επάνω στην επιφάνεια της οθόνης. Μπορεί να περάσει πίσω από το πλαίσιο και να προκαλέσει βλάβη στα ηλεκτρονικά στοιχεία.
	- Σε τακτά χρονικά διαστήματα, καθαρίζετε τους αεραγωγούς σε όλες τις πλευρές του υπολογιστή. Χνούδια, σκόνη και άλλα ξένα σώματα ενδέχεται να μπλοκάρουν τους αγωγούς και να περιορίσουν τη ροή αέρα.
- Μην χρησιμοποιείτε καθαριστικά που περιέχουν υλικά με βάση το πετρέλαιο, όπως βενζίνη, διαλυτικό ή άλλη πτητική ουσία, για να καθαρίσετε την οθόνη ή το περίβλημα. Αυτά τα χημικά μπορεί να καταστρέψουν τον υπολογιστή.

## <span id="page-41-0"></span>**Προετοιμασία για αποστολή**

Ακολουθήστε αυτές τις συστάσεις όταν προετοιμάζετε τον υπολογιστή για αποστολή:

- **1.** Δημιουργήστε αντίγραφα ασφαλείας των αρχείων της μονάδας σκληρού δίσκου σε μια εξωτερική συσκευή αποθήκευσης. Βεβαιωθείτε ότι τα μέσα αντιγράφων ασφαλείας δεν εκτίθενται σε ηλεκτρική ή μαγνητική ακτινοβολία κατά την αποθήκευση ή τη μεταφορά.
- **ΣΗΜΕΙΩΣΗ:** Η μονάδα σκληρού δίσκου κλειδώνει αυτόματα όταν απενεργοποιείται η τροφοδοσία του συστήματος.
- **2.** Αφαιρέστε και αποθηκεύστε όλα τα αφαιρούμενα μέσα.
- **3.** Απενεργοποιήστε τον υπολογιστή και τις εξωτερικές συσκευές.
- **4.** Αποσυνδέστε το καλώδιο τροφοδοσίας από την πρίζα AC και, στη συνέχεια, από τον υπολογιστή.
- **5.** Αποσυνδέστε τα στοιχεία του συστήματος και τις εξωτερικές συσκευές από τις πηγές τροφοδοσίας τους και, στη συνέχεια, από τον υπολογιστή.
- **ΣΗΜΕΙΩΣΗ:** Βεβαιωθείτε ότι όλες οι κάρτες είναι καλά τοποθετημένες και ασφαλισμένες στις υποδοχές κάρτας πριν την αποστολή του υπολογιστή.
- **6.** Τοποθετήστε τα στοιχεία του συστήματος και τις εξωτερικές συσκευές στις αρχικές τους συσκευασίες ή σε παρόμοιες με αρκετό υλικό συσκευασίας για την προστασία τους.

# <span id="page-42-0"></span>**Γ Προσβασιμότητα**

Η HP σχεδιάζει, παράγει και διαθέτει στην αγορά προϊόντα και υπηρεσίες που μπορούν να χρησιμοποιηθούν από όλους, συμπεριλαμβανομένων ατόμων με αναπηρίες, είτε μεμονωμένα είτε σε συνδυασμό με κατάλληλες βοηθητικές συσκευές.

## **Υποστηριζόμενες υποστηρικτικές τεχνολογίες**

Τα προϊόντα της HP παρέχουν μια μεγάλη ποικιλία λειτουργικών συστημάτων υποστηρικτικής τεχνολογίας και μπορούν να διαμορφωθούν για να λειτουργούν με επιπλέον υποστηρικτικές τεχνολογίες. Χρησιμοποιήσετε τη λειτουργία αναζήτησης της συσκευής για να βρείτε περισσότερες πληροφορίες σχετικά με τις υποστηρικτικές λειτουργίες.

### **Επικοινωνία με την υποστήριξη**

Βελτιώνουμε συνεχώς την προσβασιμότητα σε προϊόντα και υπηρεσίες και δεχόμαστε σχόλια από τους χρήστες. Εάν έχετε πρόβλημα με ένα προϊόν ή θα θέλατε να μας μιλήσετε σχετικά με τις λειτουργίες προσβασιμότητας που σας βοήθησαν, επικοινωνήστε με την HP στο (888) 259-5707, Δευτέρα έως Παρασκευή, 6 π.μ. έως 9 μ.μ. Mountain Time (Ορεινή Ώρα). Εάν είστε κουφοί ή έχετε πρόβλημα ακοής και χρησιμοποιείτε VRS/TRS/WebCapTel, επικοινωνήστε μαζί μας εάν θέλετε τεχνική υποστήριξη ή εάν έχετε ερωτήσεις σχετικά με την προσβασιμότητα καλώντας στο (877) 656-7058, Δευτέρα έως Παρασκευή, 6 π.μ. έως 9 μ.μ. Mountain Time (Ορεινή Ώρα).

**ΣΗΜΕΙΩΣΗ:** Για περισσότερες πληροφορίες σχετικά με ένα συγκεκριμένο προϊόν υποστηρικτικής τεχνολογίας, επικοινωνήστε με την υποστήριξη πελατών για αυτό το προϊόν.

# <span id="page-43-0"></span>**Ευρετήριο**

### **Α**

αντικατάσταση μπαταρίας [25](#page-30-0)

#### **Ε**

εγκατάσταση [5](#page-10-0) εσωτερικά εξαρτήματα [22](#page-27-0)

#### **Η**

ηλεκτροστατική αποφόρτιση, αποτροπή ζημιάς [34](#page-39-0)

### **Θ**

θέσεις του σειριακού αριθμού και του αριθμού προϊόντος [4](#page-9-0)

### **Κ**

καλύμματα πρόσβασης αντικατάσταση [16](#page-21-0) αφαίρεση [16](#page-21-0) καλώδιο ασφαλείας [10](#page-15-0) κάμερα web αντικατάσταση [30](#page-35-0) αφαίρεση [30](#page-35-0) λειτουργία [13](#page-18-0) στοιχεία [3](#page-8-0) τοποθέτηση [30](#page-35-0) χρήση [13](#page-18-0)

#### **Μ**

μέθοδοι γείωσης [34](#page-39-0) μνήμη αφαίρεση [23](#page-28-0) εγκατάσταση [23](#page-28-0) θέσεις [23](#page-28-0) προδιαγραφές [22](#page-27-0) μονάδα σκληρού δίσκου αντικατάσταση [26](#page-31-0) αφαίρεση [26](#page-31-0)

### **Ο**

οδηγίες εγκατάστασης [15](#page-20-0) οδηγίες εξαερισμού [35](#page-40-0) οδηγίες λειτουργίας υπολογιστή [35](#page-40-0) οθόνη αφαίρεση [18](#page-23-0)

εγκατάσταση [5](#page-10-0) επανατοποθέτηση [18](#page-23-0) ρύθμιση [11](#page-16-0) στοιχεία μπροστινής πλευράς [3](#page-8-0)

#### **Π**

πληκτρολόγιο συγχρονισμός [14](#page-19-0) ποντίκι συγχρονισμός [14](#page-19-0) προειδοποιήσεις και προφυλάξεις [15](#page-20-0) προετοιμασία για αποστολή [36](#page-41-0) προσβασιμότητα [37](#page-42-0) πρόσθετες πληροφορίες [15](#page-20-0)

### **Σ**

στοιχεία βασική μονάδα [1](#page-6-0), [2](#page-7-0) εσωτερικό [22](#page-27-0) Κάμερα web FHD [4](#page-9-0) Κάμερα web IR [3](#page-8-0) οθόνη [3](#page-8-0) στοιχεία επάνω πλευράς της βασικής μονάδας [1](#page-6-0) Στοιχεία κάμερας web FHD [4](#page-9-0) Στοιχεία κάμερας web IR [3](#page-8-0) στοιχεία πίσω πλευράς της βασικής μονάδας [2](#page-7-0) Στοιχεία πλαϊνής πλευράς της βασικής μονάδας [2](#page-7-0) συγχρονισμός ασύρματου πληκτρολογίου και ποντικιού [14](#page-19-0) σύνδεση δεύτερης οθόνης [12](#page-17-0) σύνδεση τροφοδοτικού [9](#page-14-0)

### **M**

M.2 SSD αφαίρεση [28](#page-33-0) τοποθέτηση [28](#page-33-0)

#### **W**

Windows Hello [13](#page-18-0)